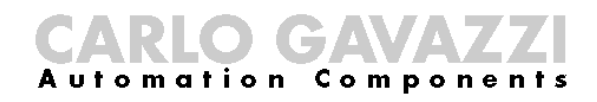

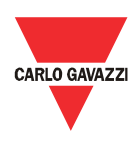

# **Eos-Gate installation and operation manual**

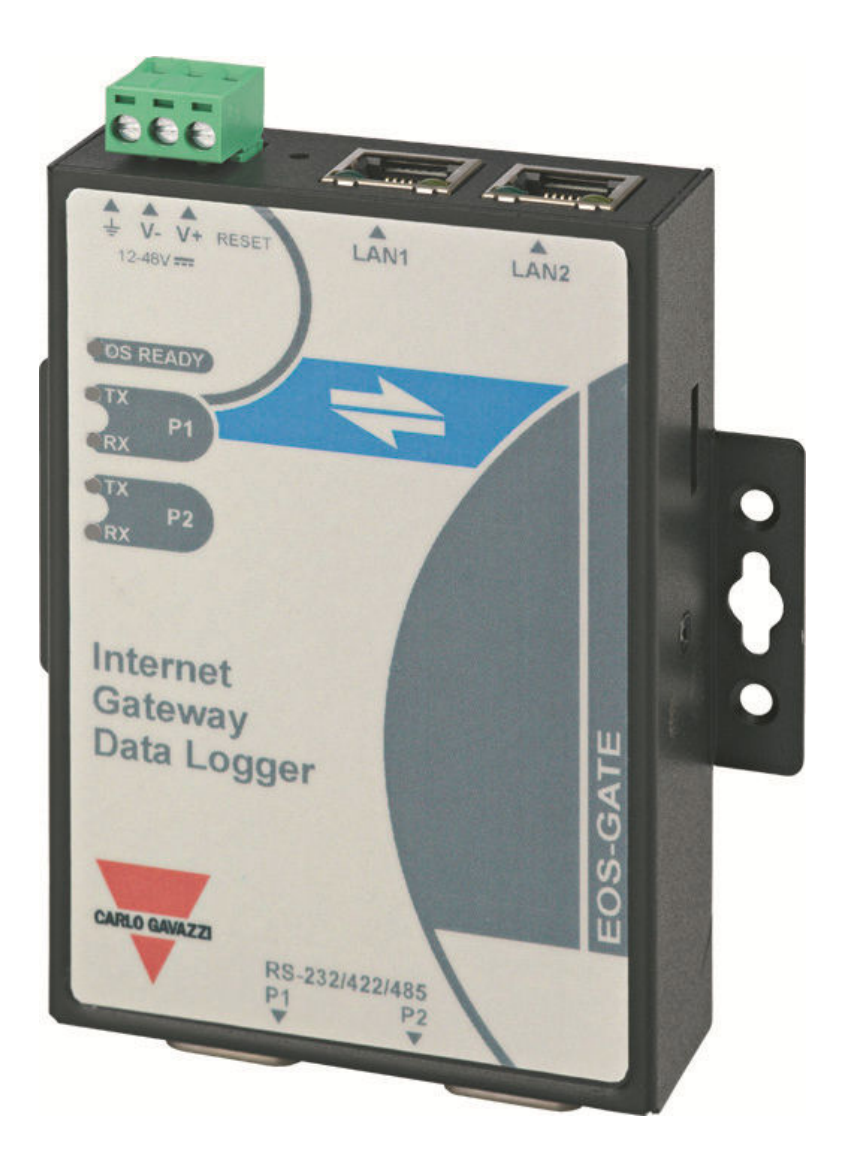

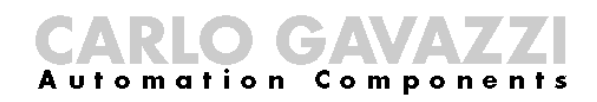

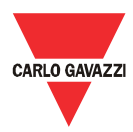

Eos-Gate installation and operation manual

- This manual is integral part of the Eos-Gate product. Please read it carefully, as it contains important information regarding safety.
- The manufacturer is responsible for the product in its original configuration; every intervention which changes operation and structure of the Eos-Gate must be authorized by the manufacturer.
- The Eos-Gate must be used only for those kinds of usage it has been designed for. Every other kind of usage is potentially unsafe. The manufacturer is not responsible for improper usage.
- The manufacturer is not responsible for the consequences which come from the usage of not original spare parts.
- This manual is subject to change without notice
- The Eos-Gate is built using hardware provided by Moxa(R) and a customized software developed by Carlo Gavazzi Controls SpA. This software is property of Carlo Gavazzi Controls SpA and it cannot be copied, diffused, reverse-engineered, modified for whatever reason without an explicit written authorization provided by Carlo Gavazzi Controls SpA
- The Eos-Gate is designed to work as a gateway for monitoring web platforms; as the web platform targeted by Eos-Gate may be provided and maintained by third parties (e.g. Fat Spaniel ®), please read the relevant documentation provided by the third parties.

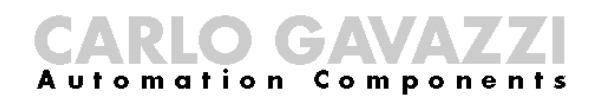

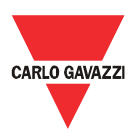

# 1 Summary

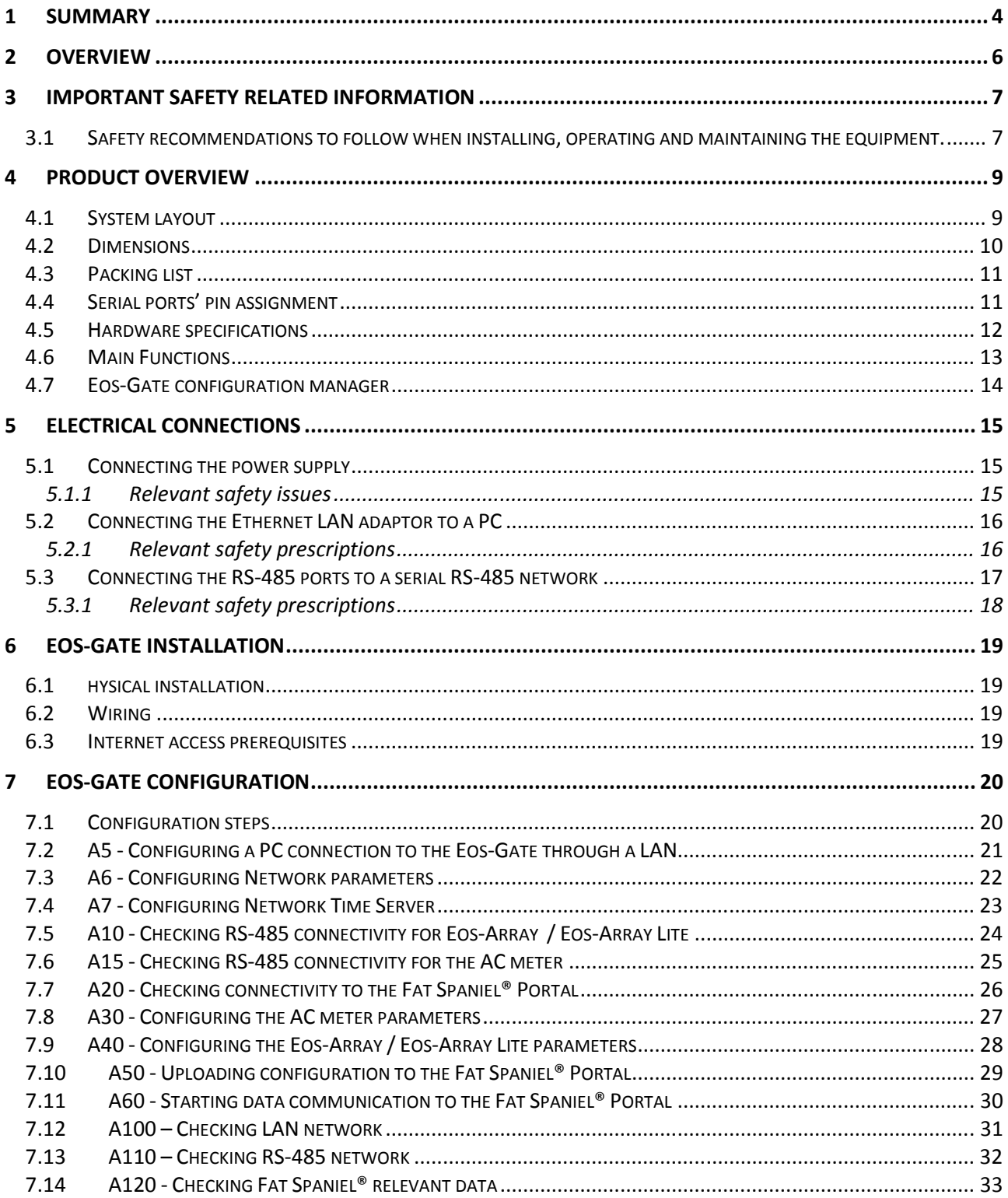

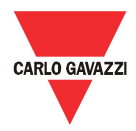

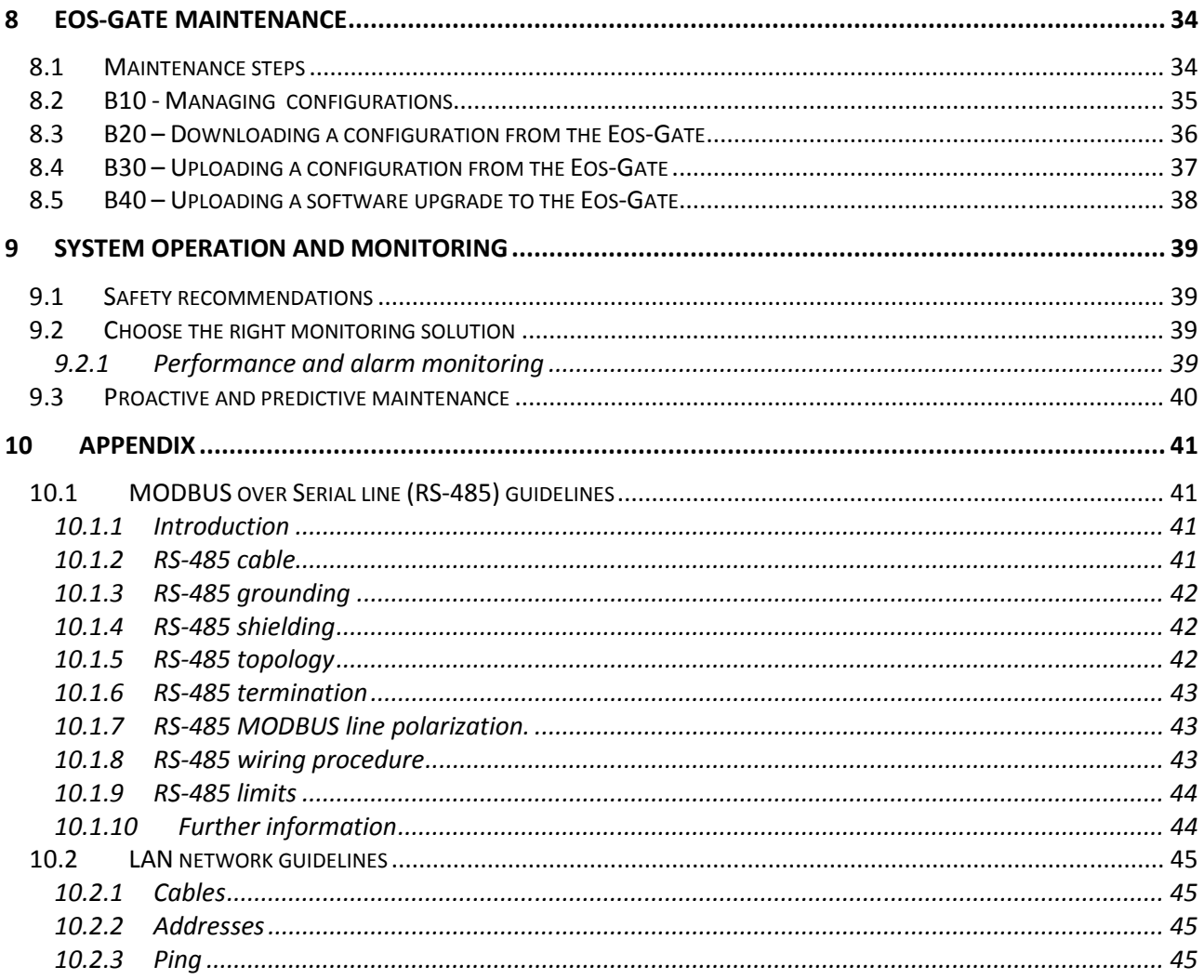

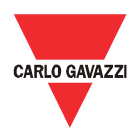

#### 2 Overview

This manual is about the Eos-Gate product. The Eos-Gate is a device to be installed in photovoltaic plants with 3 main features:

- 1. Polling data from a set of field devices (Eos-Array/Eos-Array Lite, AC meters) with a planned time interval
- 2. Storing data into memory for safety reason
- 3. Pushing data to the Fat Spaniel® Portal, allowing to monitor the photovoltaic installation

The following diagram illustrates a typical architecture in which the Eos-Gate is used:

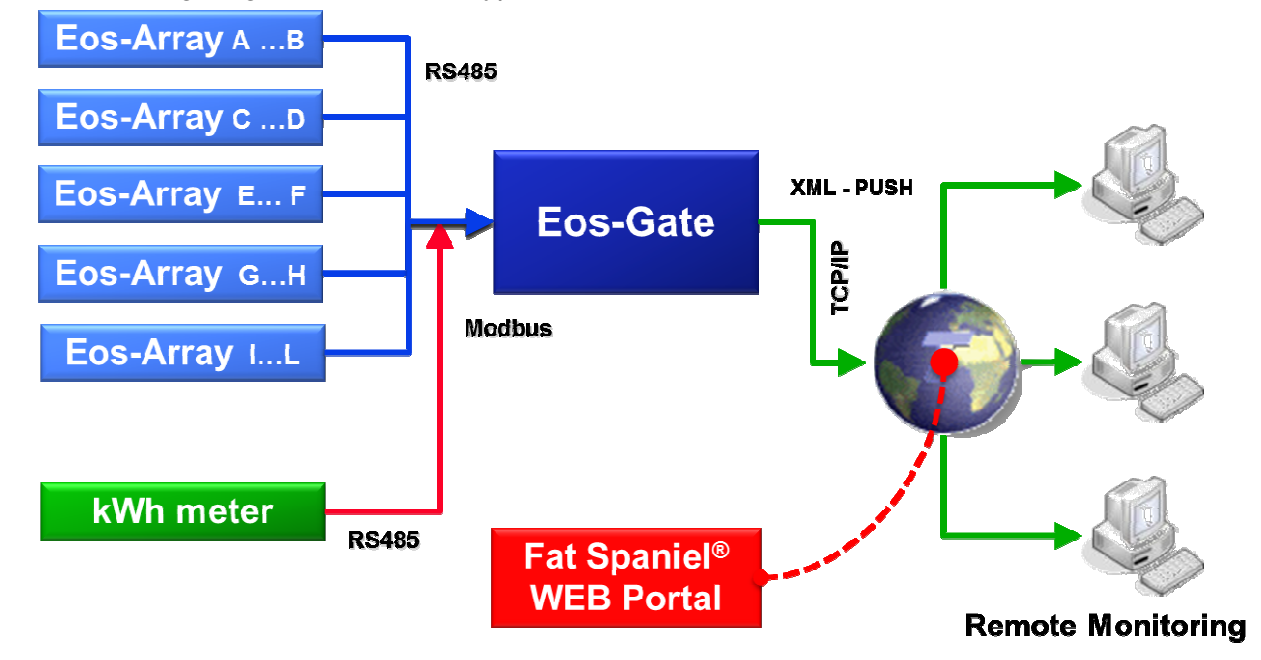

Measured variables and alarms are polled from the field devices, according to the desired time interval (suggested default 30 seconds). Data are stored into the SD memory, until they are correctly transmitted to the monitoring portal, for data safety reasons. With an opportune time interval (suggested default 10 minutes) data are then sent to the portal and the SD memory is freed. When data have been taken in charge by the web portal, the remote monitoring is possible using the Fat Spaniel® Solar Plant Vision<sup>(1)</sup> platform.

Notes:

(1) It is necessary to be Fat Spaniel®'s customers for using the above monitoring platform. The Eos-Gate provides connectivity for the field devices, but the usage of Fat Spaniel® platform and resourced is regulated by an agreement between the user and Fat Spaniel®

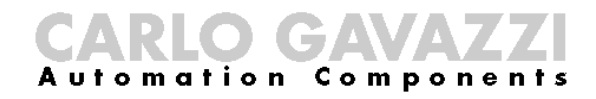

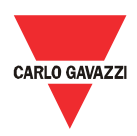

#### 3 Important safety related information

This section contains important safety related information and statements. In the case of missed observance to these instructions serious damages may occur to devices and serious injuries and death may occur to people. Please read carefully this manual before beginning any installation, maintenance and operative activity on the equipment.

#### **3.1 Safety recommendations to follow when installing, operating and maintaining the equipment.**

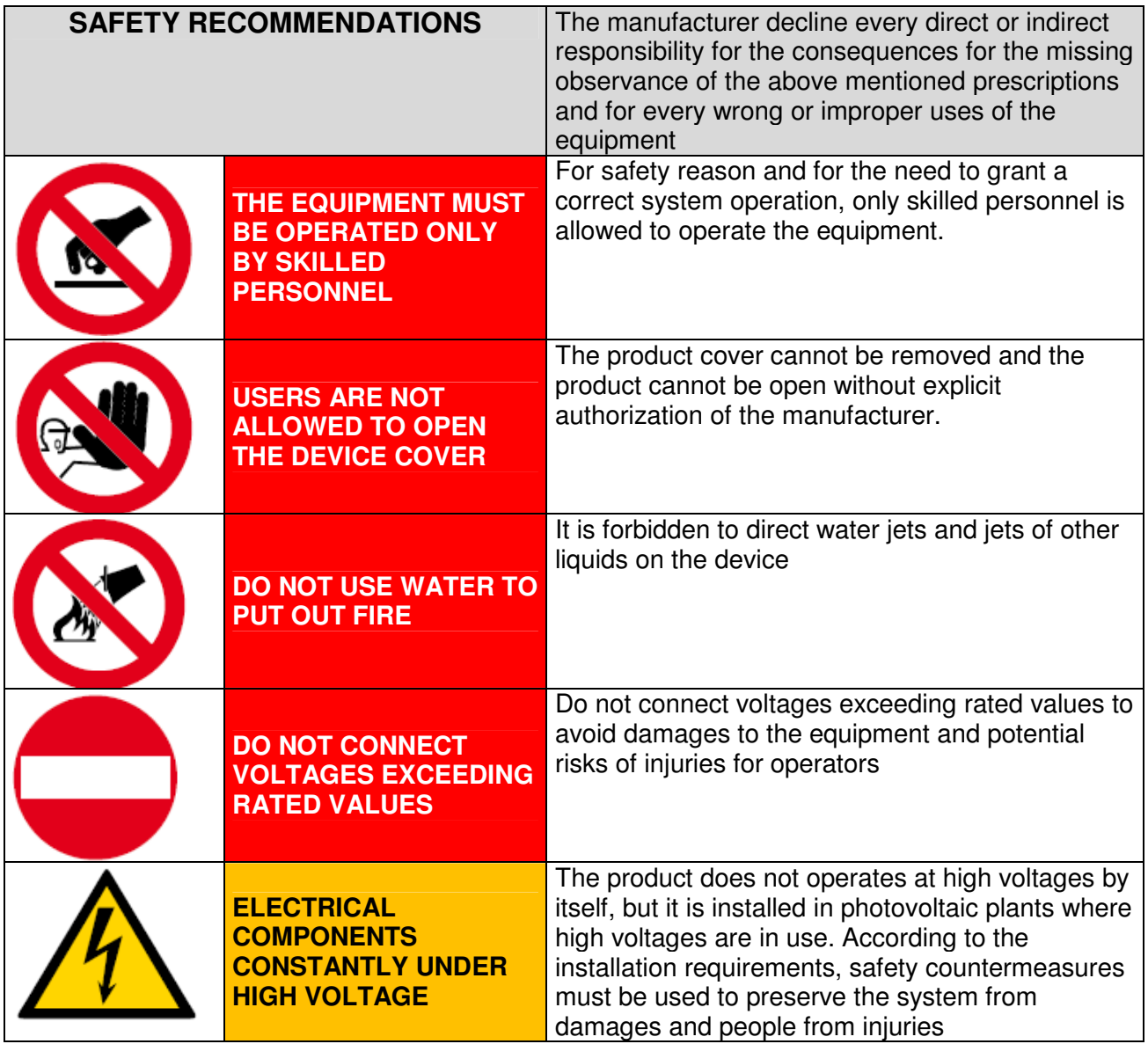

All the information provided with this document are property of Carlo Gavazzi Controls SpA

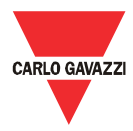

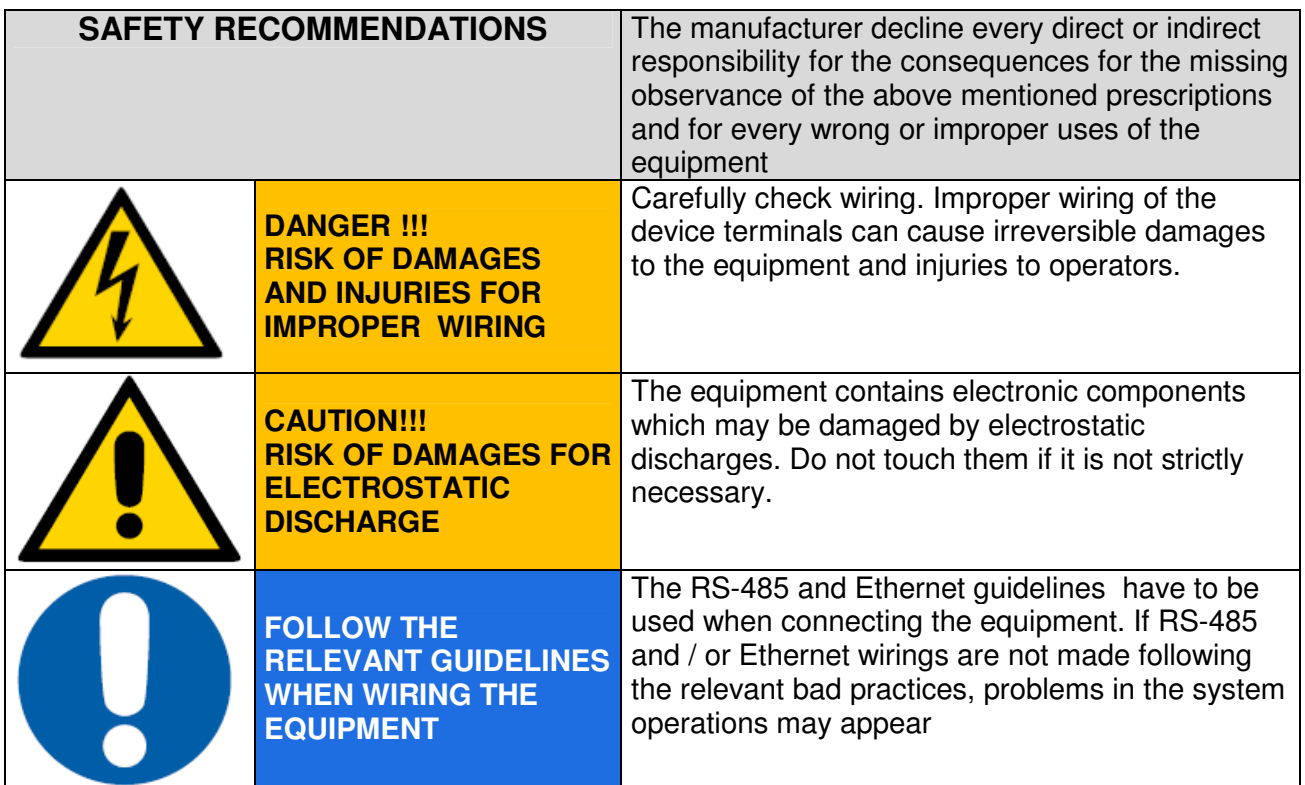

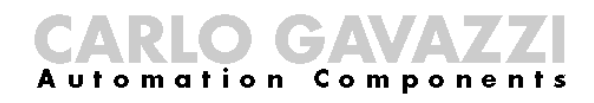

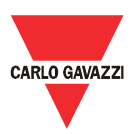

#### 4 Product overview

#### **4.1 System layout**

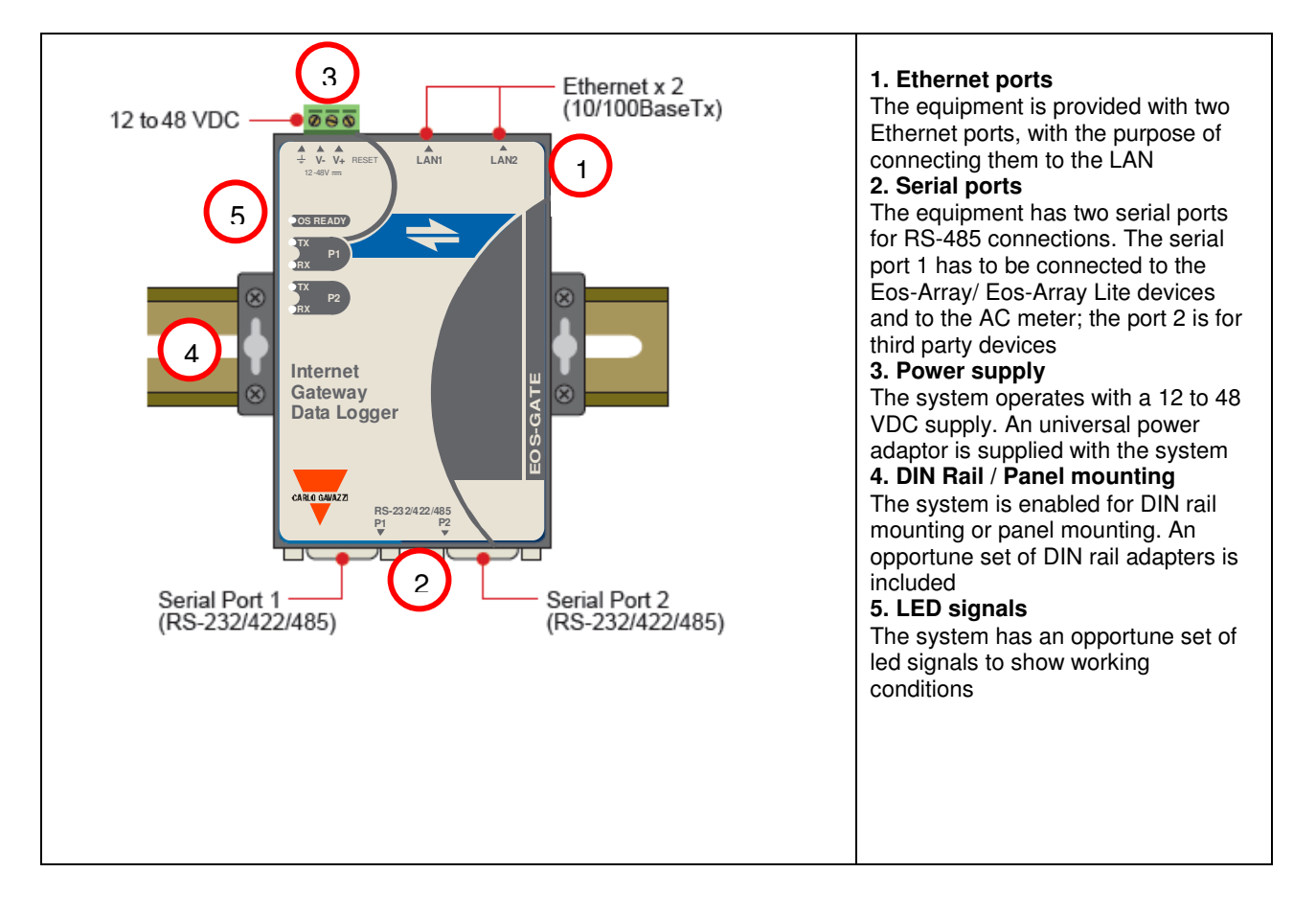

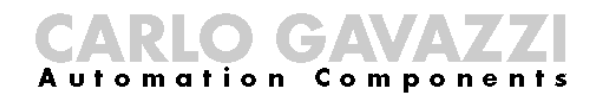

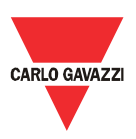

# **4.2 Dimensions**

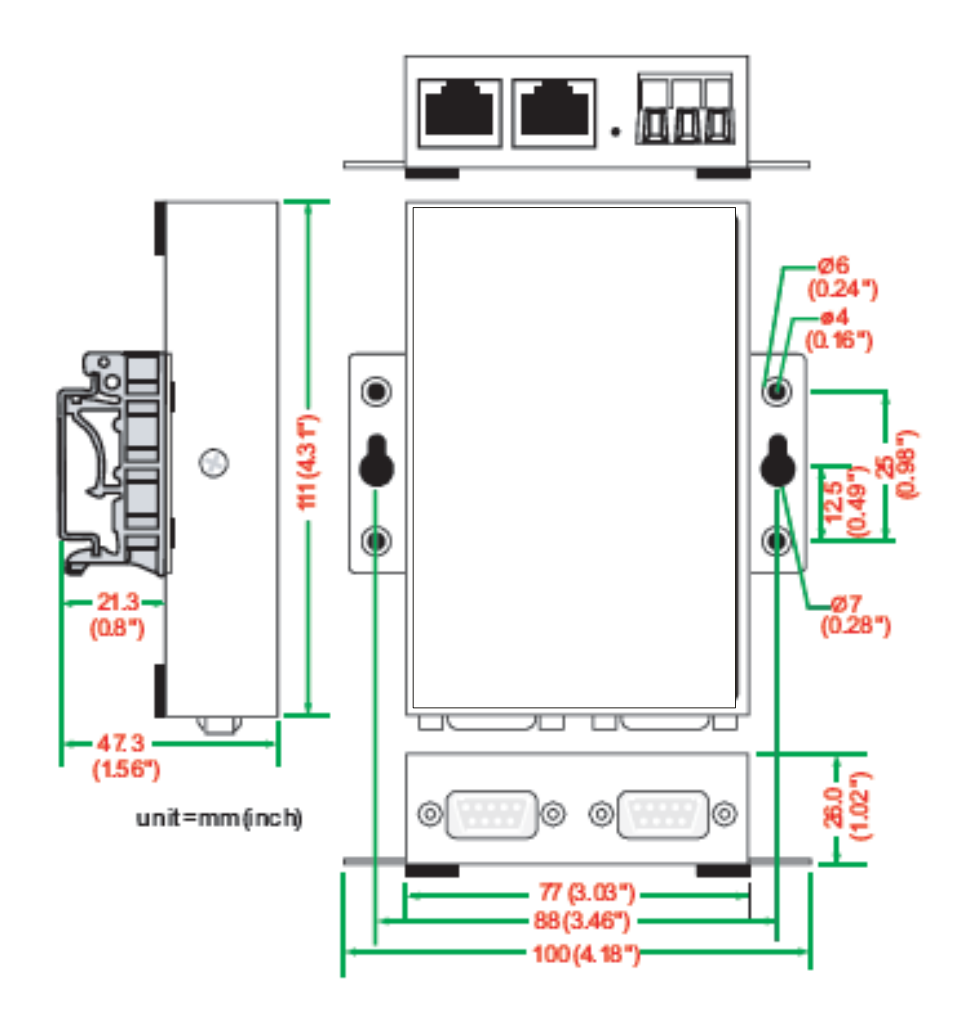

# CARLO GAVAZZI

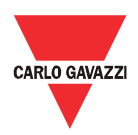

# **4.3 Packing list**

When receiving the Eos-Gate, check that the following items are included into the package:

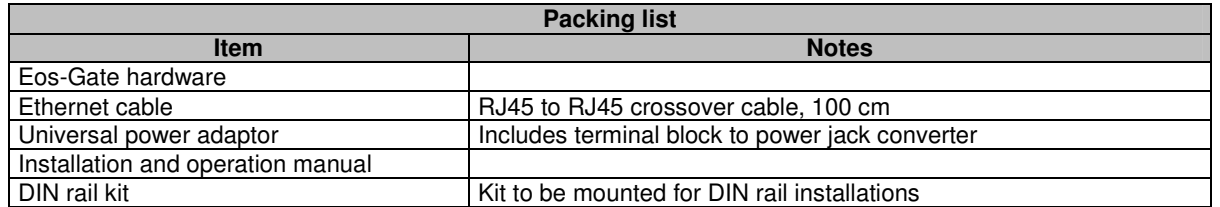

# **4.4 Serial ports' pin assignment**

**DB9** male connector

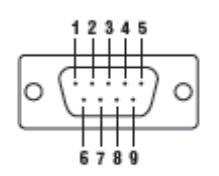

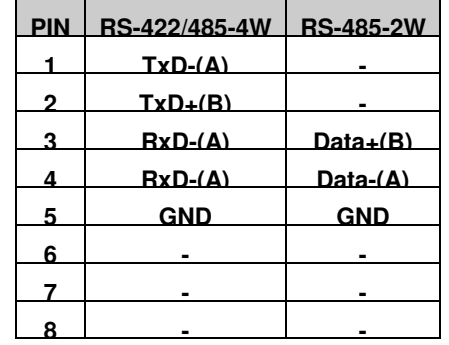

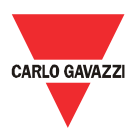

# **4.5 Hardware specifications**

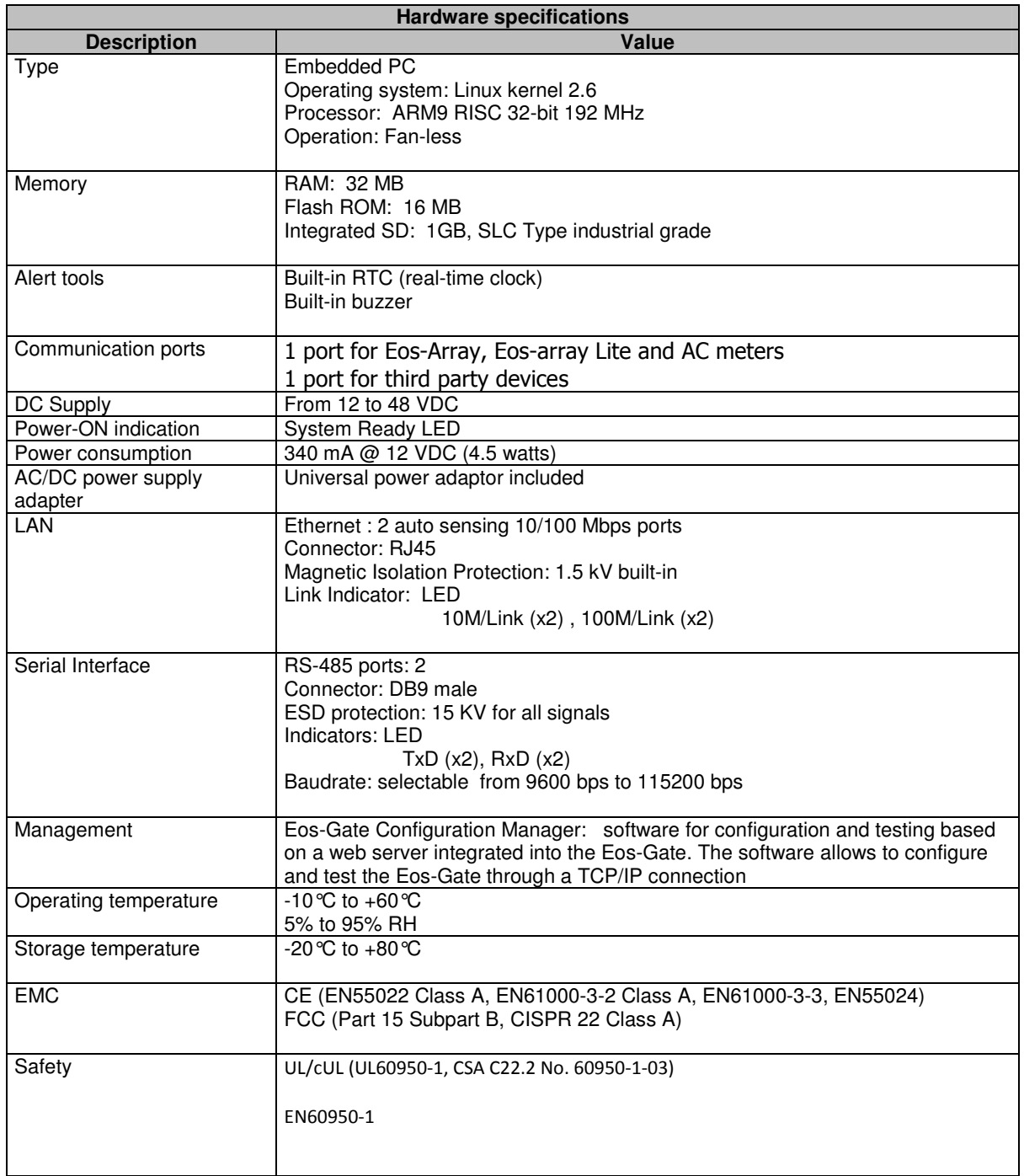

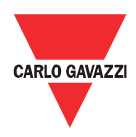

# **4.6 Main Functions**

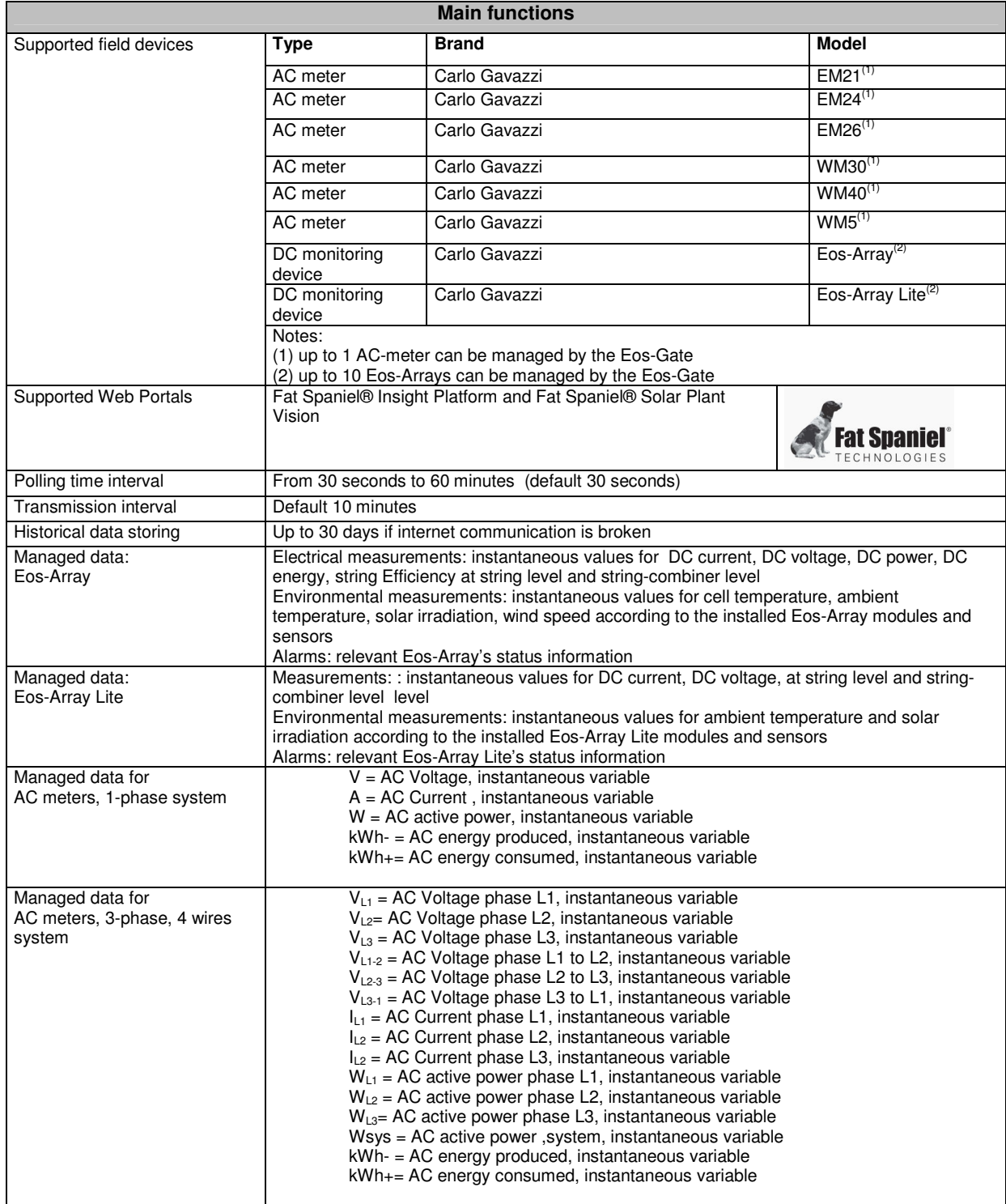

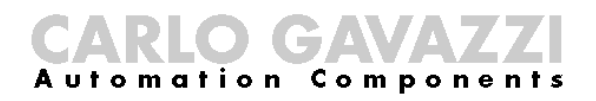

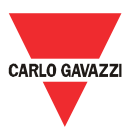

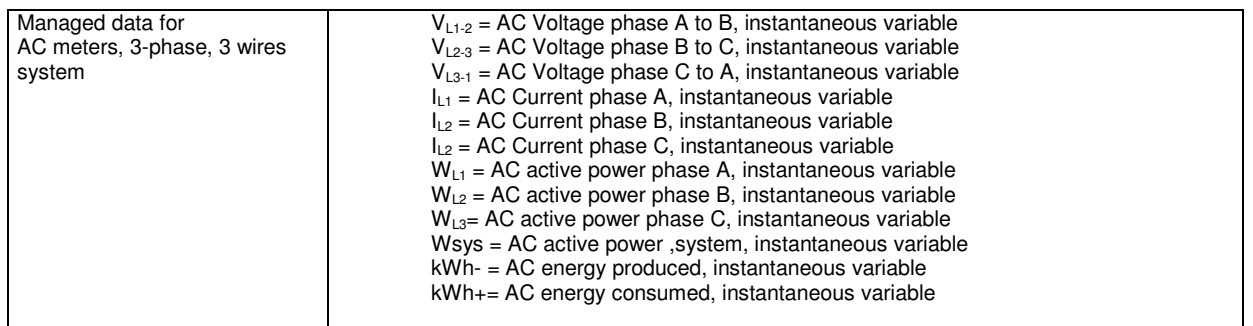

# **4.7 Eos-Gate configuration manager**

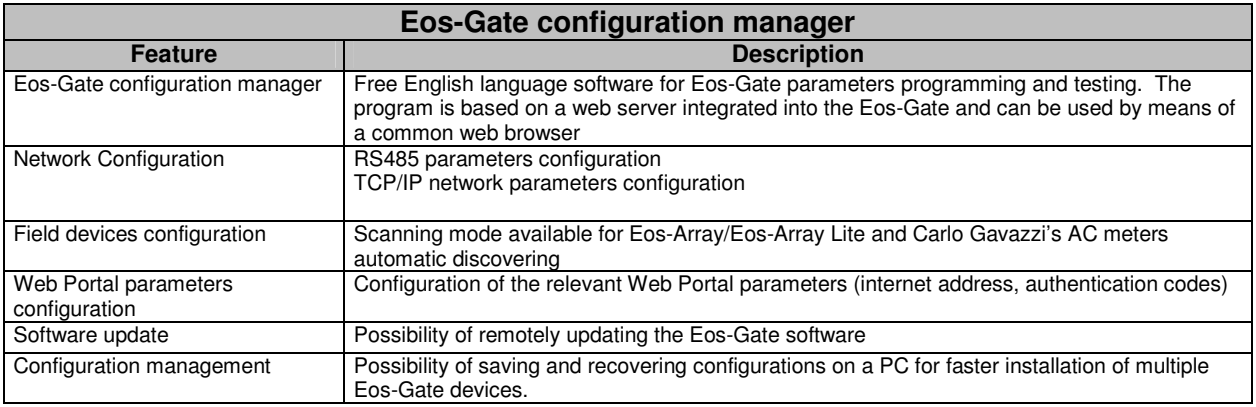

**CARLO GAVAZ Automation Components** 

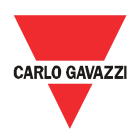

#### 5 Electrical connections

#### **5.1 Connecting the power supply**

An opportune power supply must be connected using the special universal power adaptor included with the Eos-Gate. Relevant guidelines for connecting electrical devices must be used.

The power adaptor must be connected to the terminals shown in the picture.

**IMPORTANT NOTE:** the device is provided with a RESET button which restores the system at its basic factory defaults, but lets the system in an useless status. For this reason the RESET button has to be used by support personnel only.

## **5.1.1 Relevant safety issues**

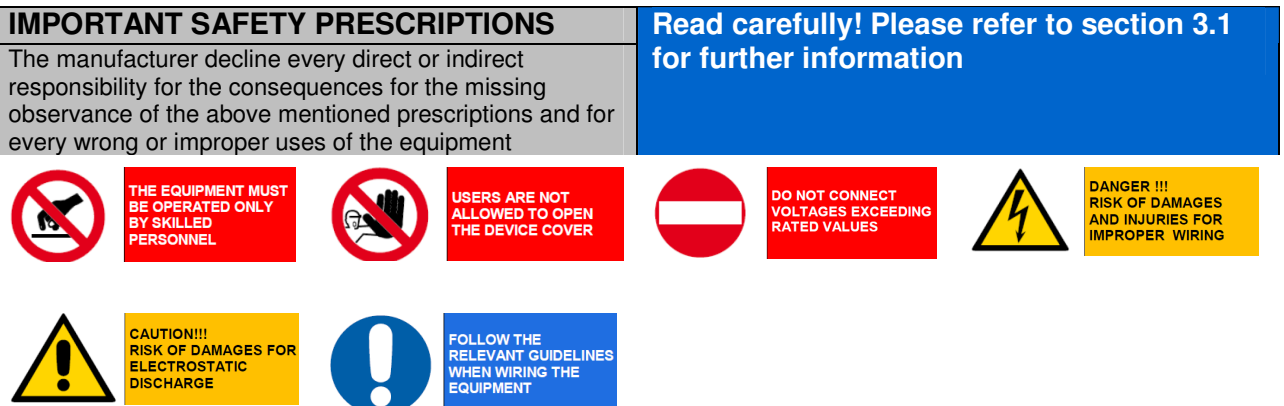

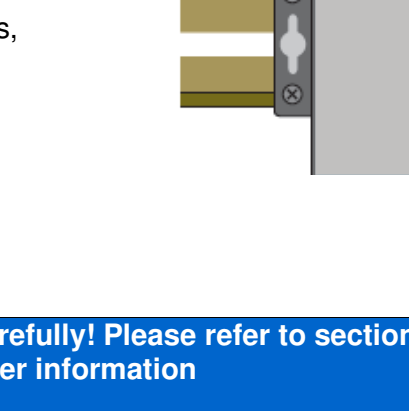

12 to 48 VDC

 $\overline{\bullet} \overline{\bullet} \overline{\bullet} \overline{\bullet}$ 

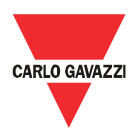

# **5.2 Connecting the Ethernet LAN adaptor to a PC**

The RJ45 Ethernet ports may be connected to a PC for the initial configuration. The RJ45 to RJ45 cross-over cable included in the package may be used to directly connect one of the 2 RJ45 ports to the RJ45 Ethernet port of a personal computer.

To connect the Eos-Gate to a device other than a PC (e.g. an Ethernet Switch or Hub) an Ethernet RJ45 direct cable (not included in the package) has to be used.

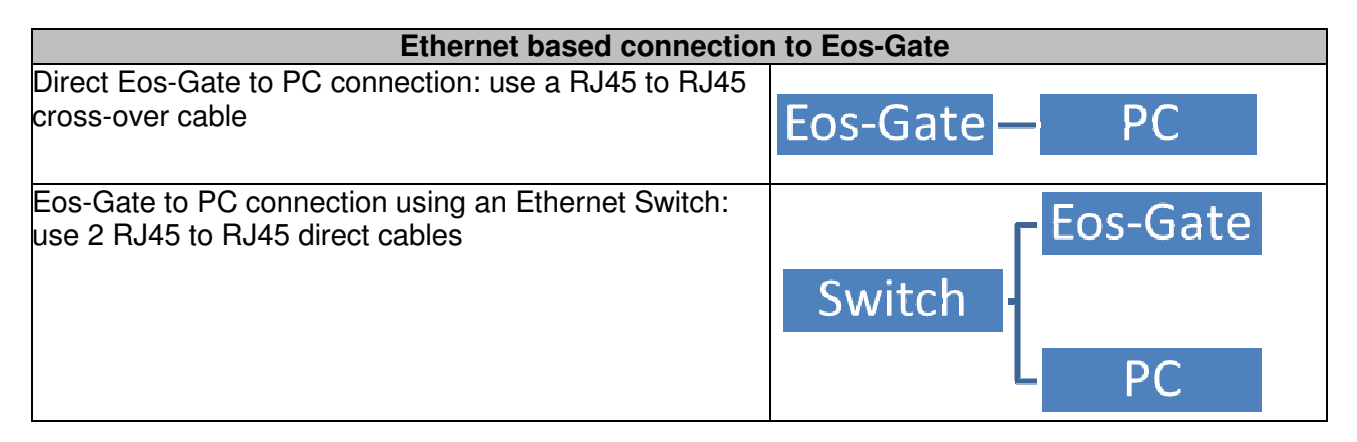

# **5.2.1 Relevant safety prescriptions**

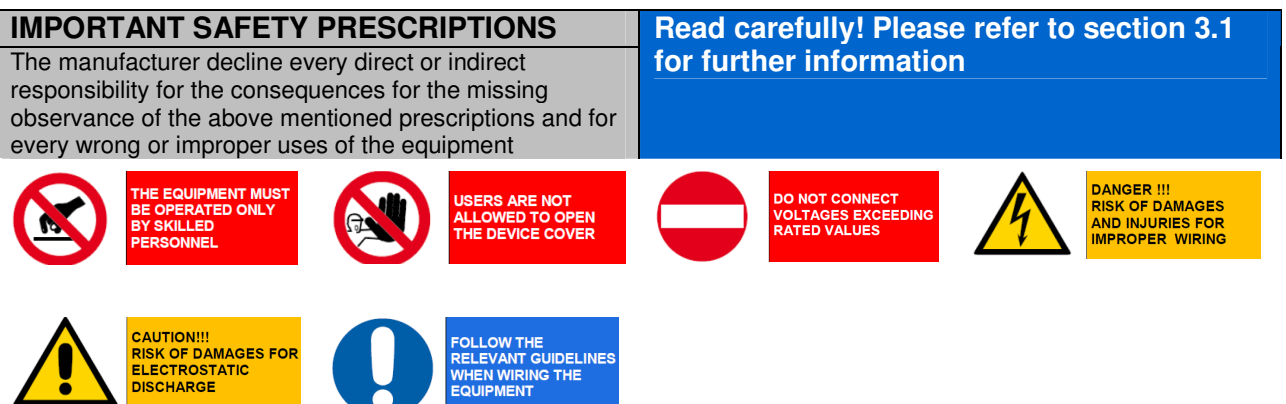

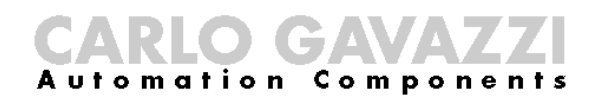

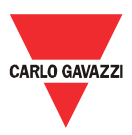

## **5.3 Connecting the RS-485 ports to a serial RS-485 network**

The Eos-Gate is provided with 2 RS-485 ports:

- Serial port 1: to be connected to Eos-Array / Eos-Array Lite devices and Carlo Gavazzi's AC meters
- Serial port 2: to be connected to third party devices

The connection to a serial RS-485 bus must be done following the relevant best practices. Please read the appendix "Modbus over serial line guidelines" at the end of this document. An RS-485 network installed or operated without following the relevant prescriptions and guidelines can cause problems to data communication and damages to the connected devices.

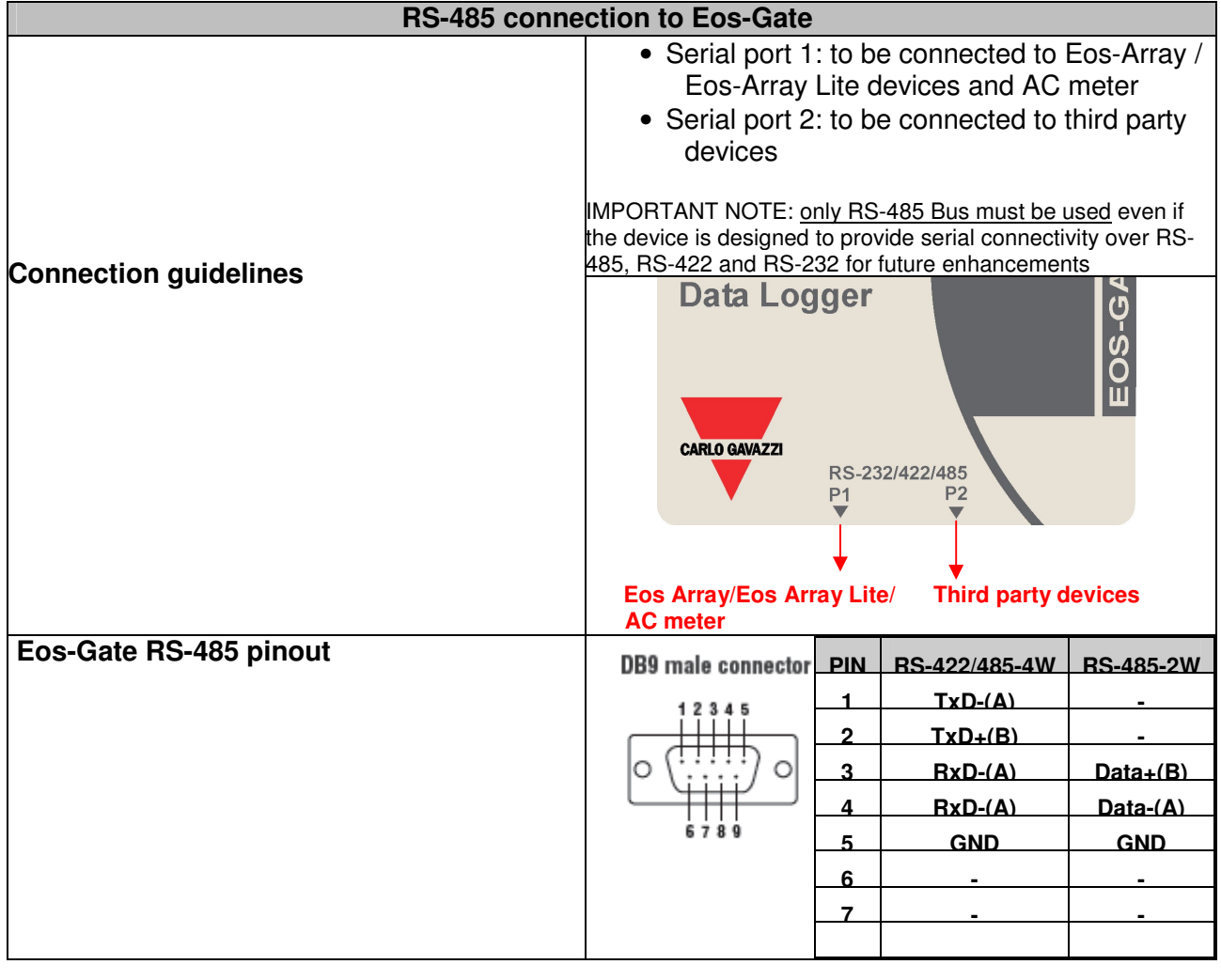

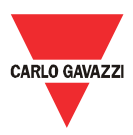

# **5.3.1 Relevant safety prescriptions**

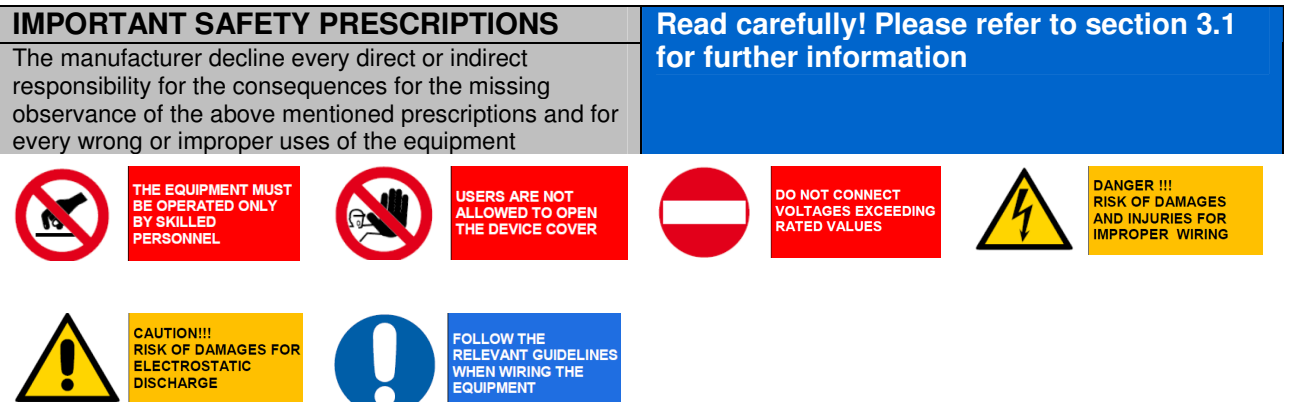

(O) (CZA) **A**utomation

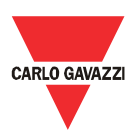

# 6 Eos-Gate installation

# **6.1 hysical installation**

The Eos-Gate is designed to be installed:

- 1. By using DIN rails
- 2. Wall-mounted

In the first case the 2 special plastic DIN rail adaptors supplied in the Eos-Gate package must be used.

Observe the specified limits in terms of environmental conditions of use, with a special care for the ambient temperature.

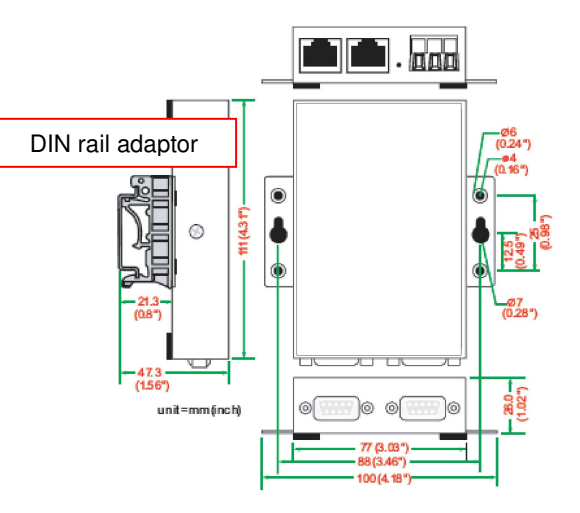

# **6.2 Wiring**

As far as wiring is concerned refer to the relevant information in the previous section and in the appendix. To proceed with the software configuration of the Eos-Gate, the following conditions must be true:

- 1. The Eos-Gate is connected to one or more Eos-Array / Eos-Array lite devices (up to 10) by means of a RS-485 serial line (serial port 1)
- 2. The Eos-Gate is connected to one AC meter by means of a RS-485 serial line (serial port 1)
- 3. The Eos-Gate is connected to a PC by means of either an Ethernet LAN or a direct connection through a cross-over using the Ethernet port  $1$ .<sup>(1)</sup>
- 4. The Eos-Gate is connected to internet by means of an Ethernet LAN and is reachable by internet for web connections over  $TCP/IP$  (port 80) using the Ethernet port 1.<sup>(1)</sup>

 $(1)$  Points (3) and (4) are to be considered as alternatives

# **6.3 Internet access prerequisites**

According to the requested service level, if the Eos-Gate is placed behind a Firewall to protect the network, the following prerequisites have to be satisfied:

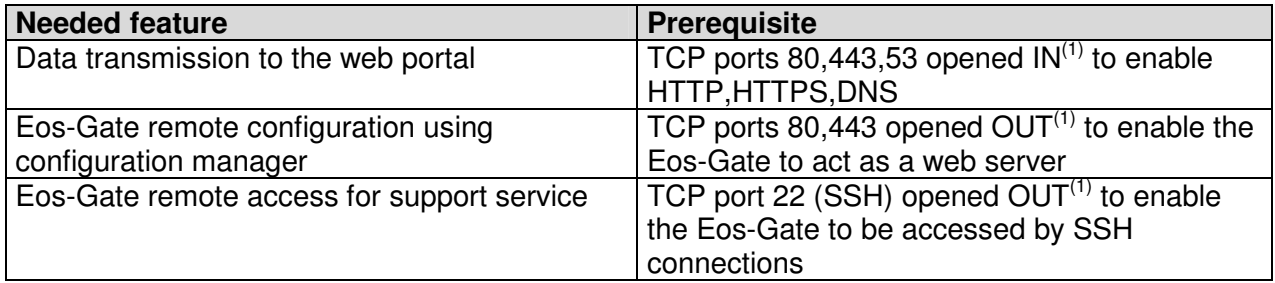

Notes:<br><sup>(1)</sup> IN: firewall rule to allow connections from inside the LAN to outside; OUT: the opposite

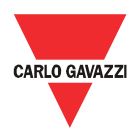

# 7 Eos-Gate configuration

# **7.1 Configuration steps**

The following table shows the sequence of steps to follow for a complete configuration of an Eos-Gate based system. It should be considered as a guideline for partial configurations when needed.

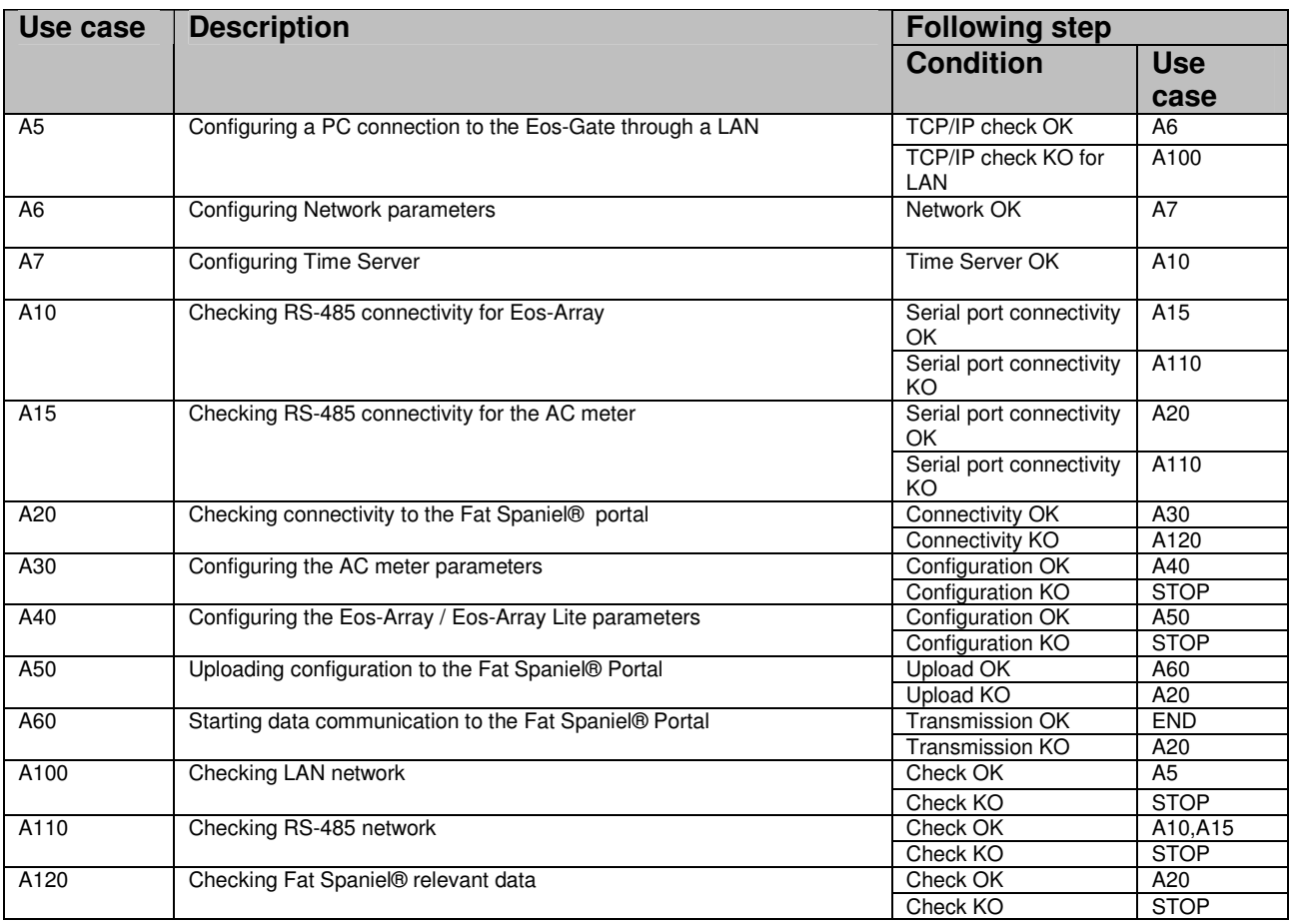

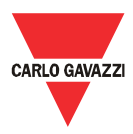

# **7.2 A5 - Configuring a PC connection to the Eos-Gate through a LAN**

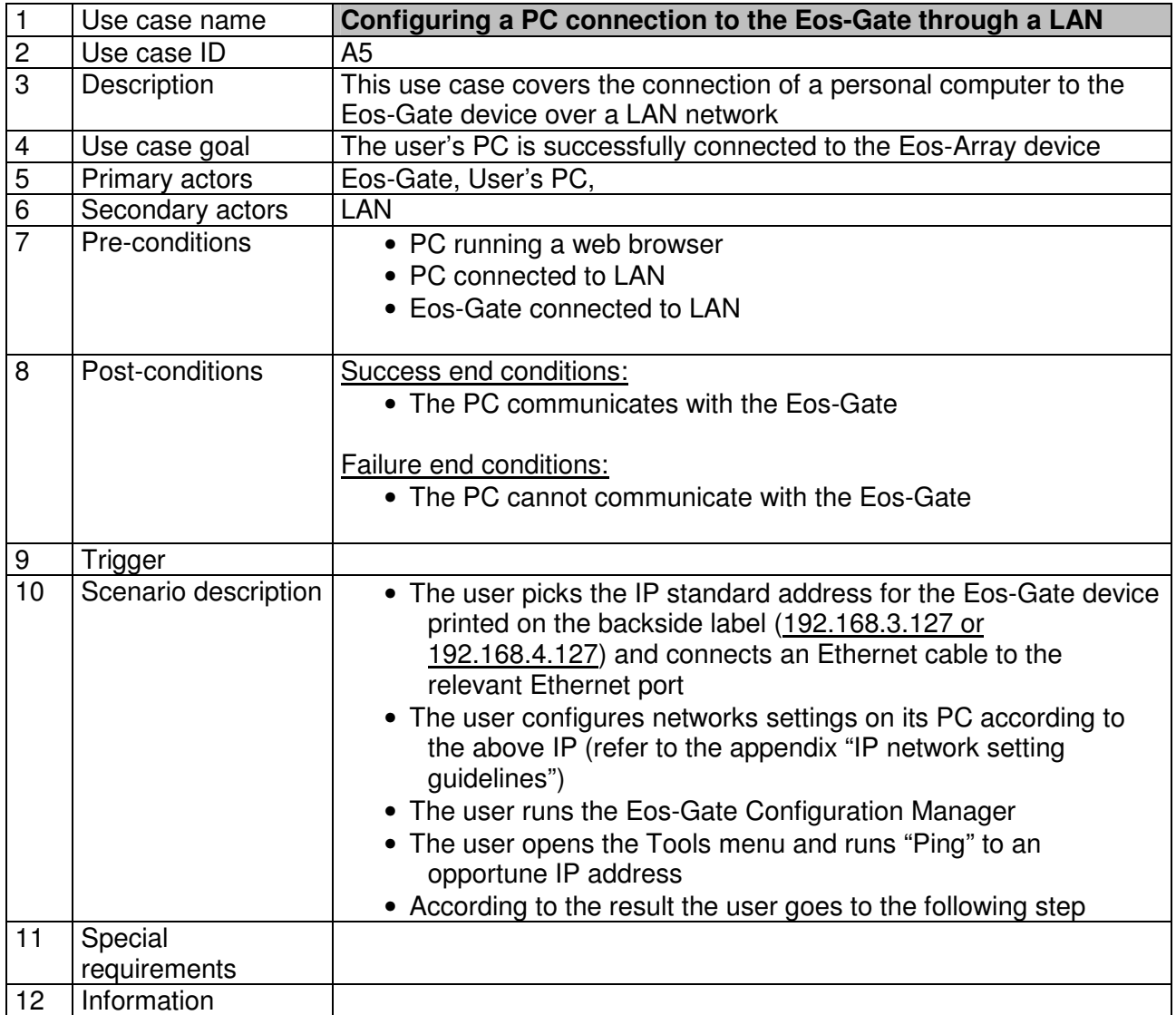

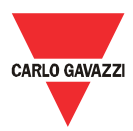

# **7.3 A6 - Configuring Network parameters**

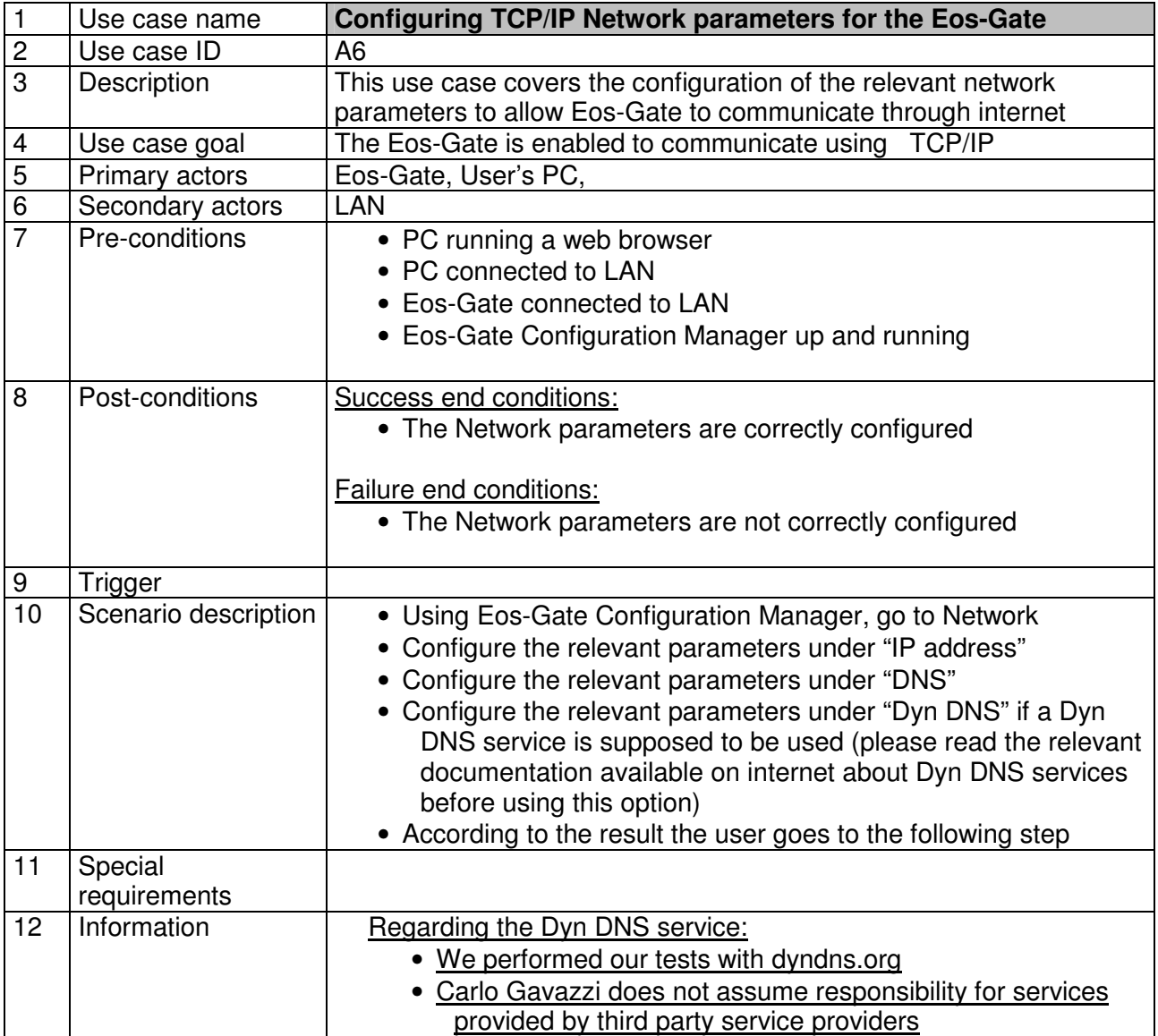

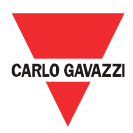

# **7.4 A7 - Configuring Network Time Server**

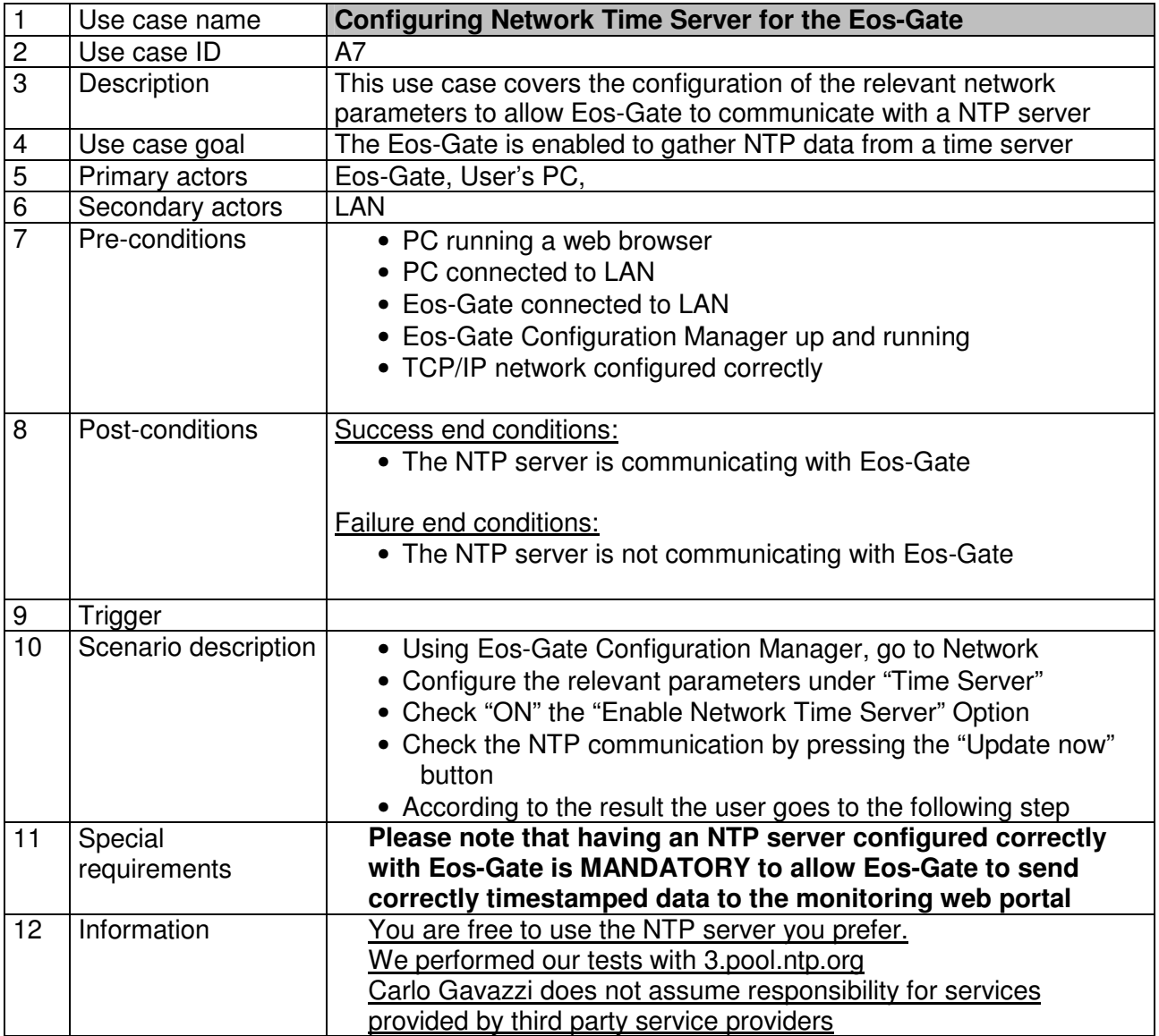

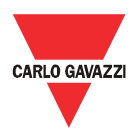

# **7.5 A10 - Checking RS-485 connectivity for Eos-Array / Eos-Array Lite**

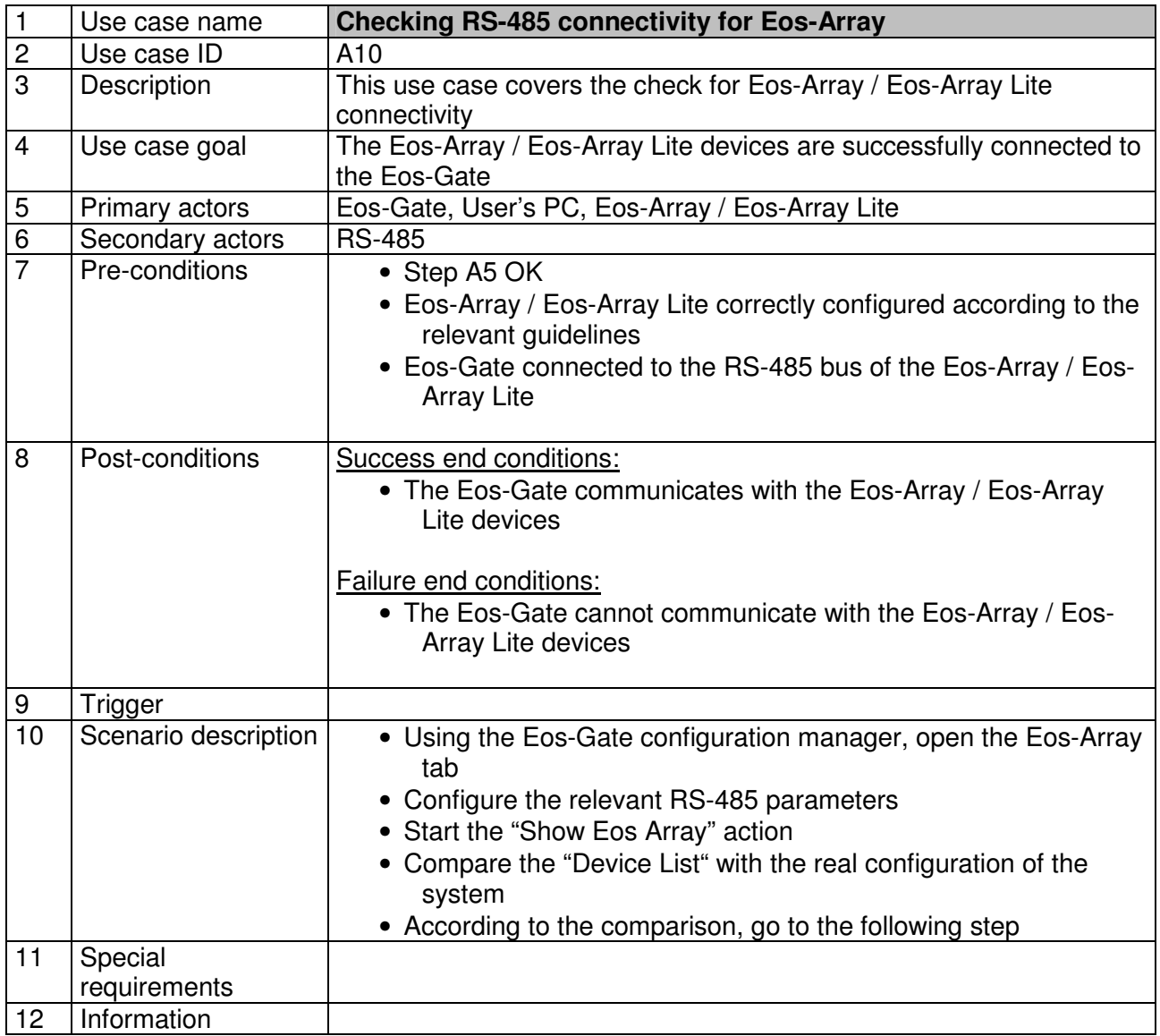

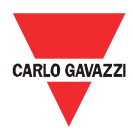

# **7.6 A15 - Checking RS-485 connectivity for the AC meter**

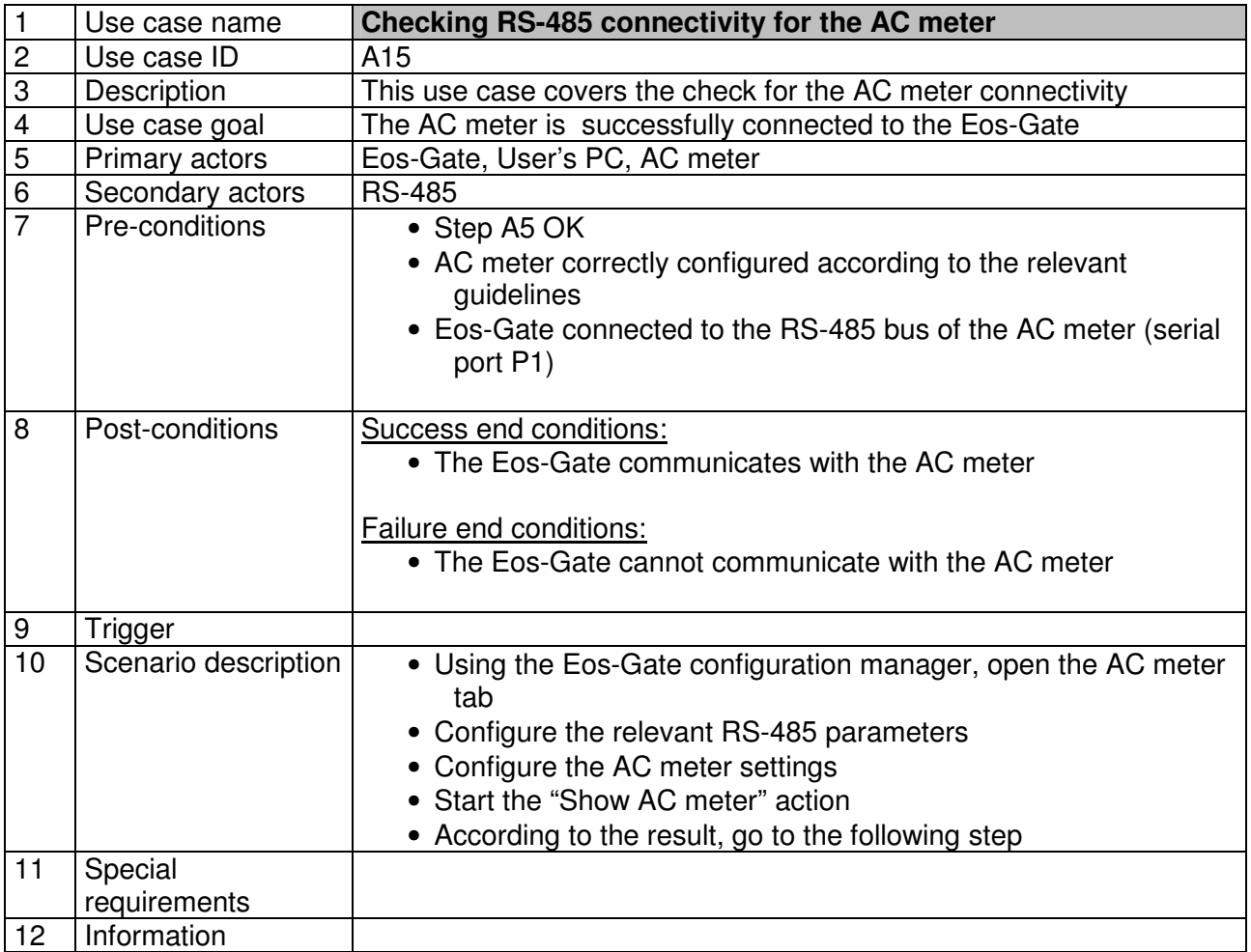

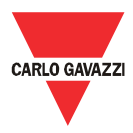

# **7.7 A20 - Checking connectivity to the Fat Spaniel® Portal**

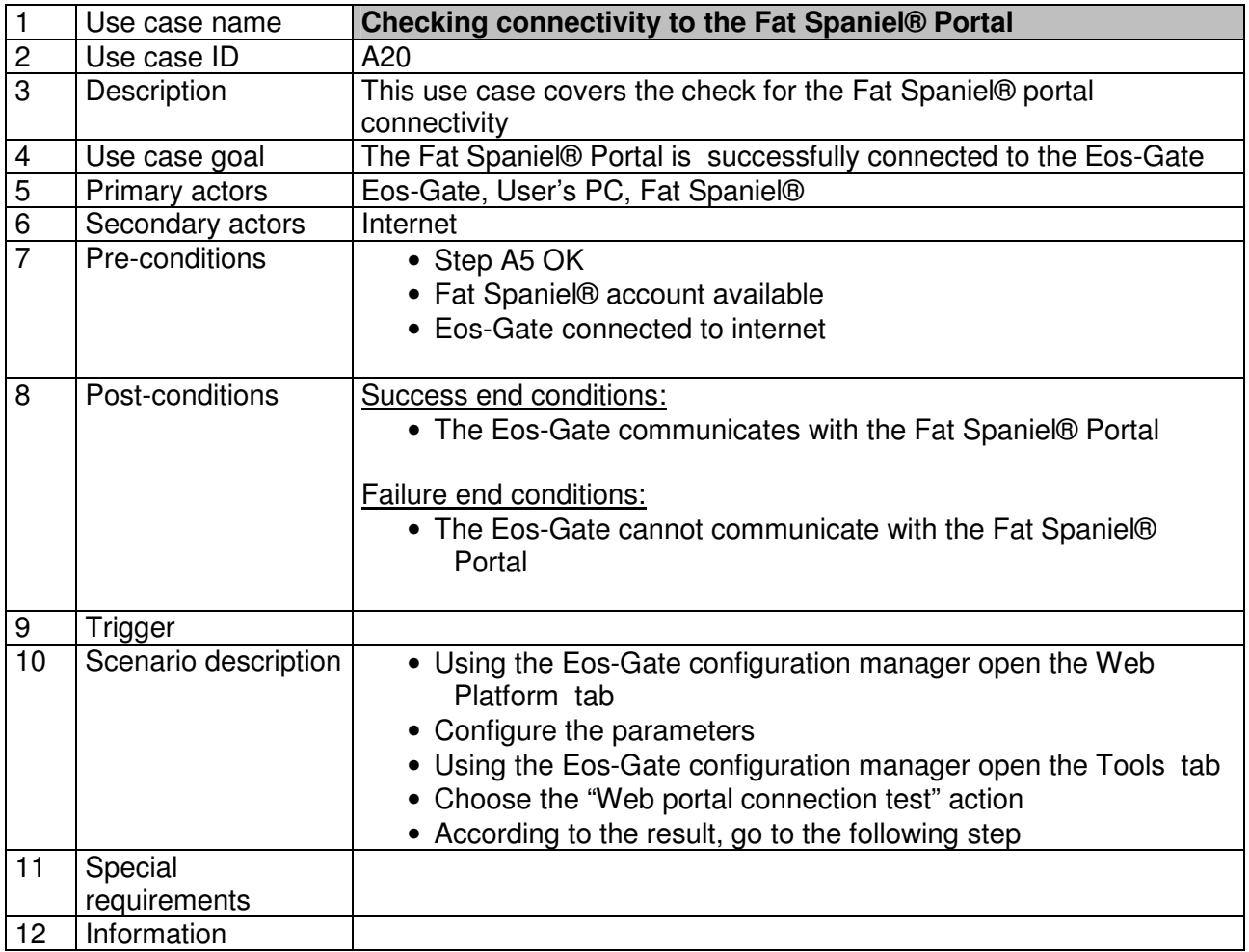

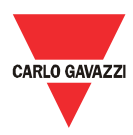

# **7.8 A30 - Configuring the AC meter parameters**

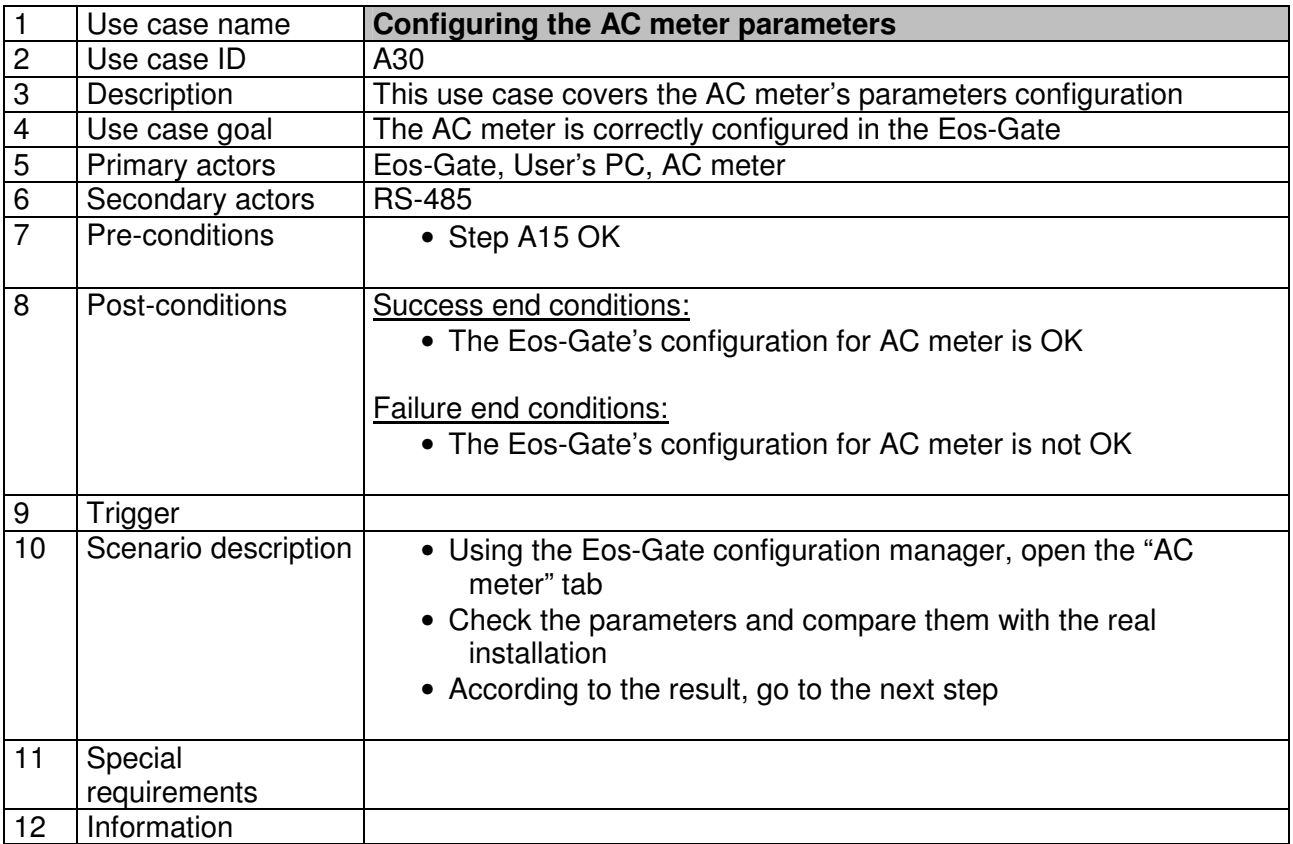

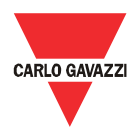

# **7.9 A40 - Configuring the Eos-Array / Eos-Array Lite parameters**

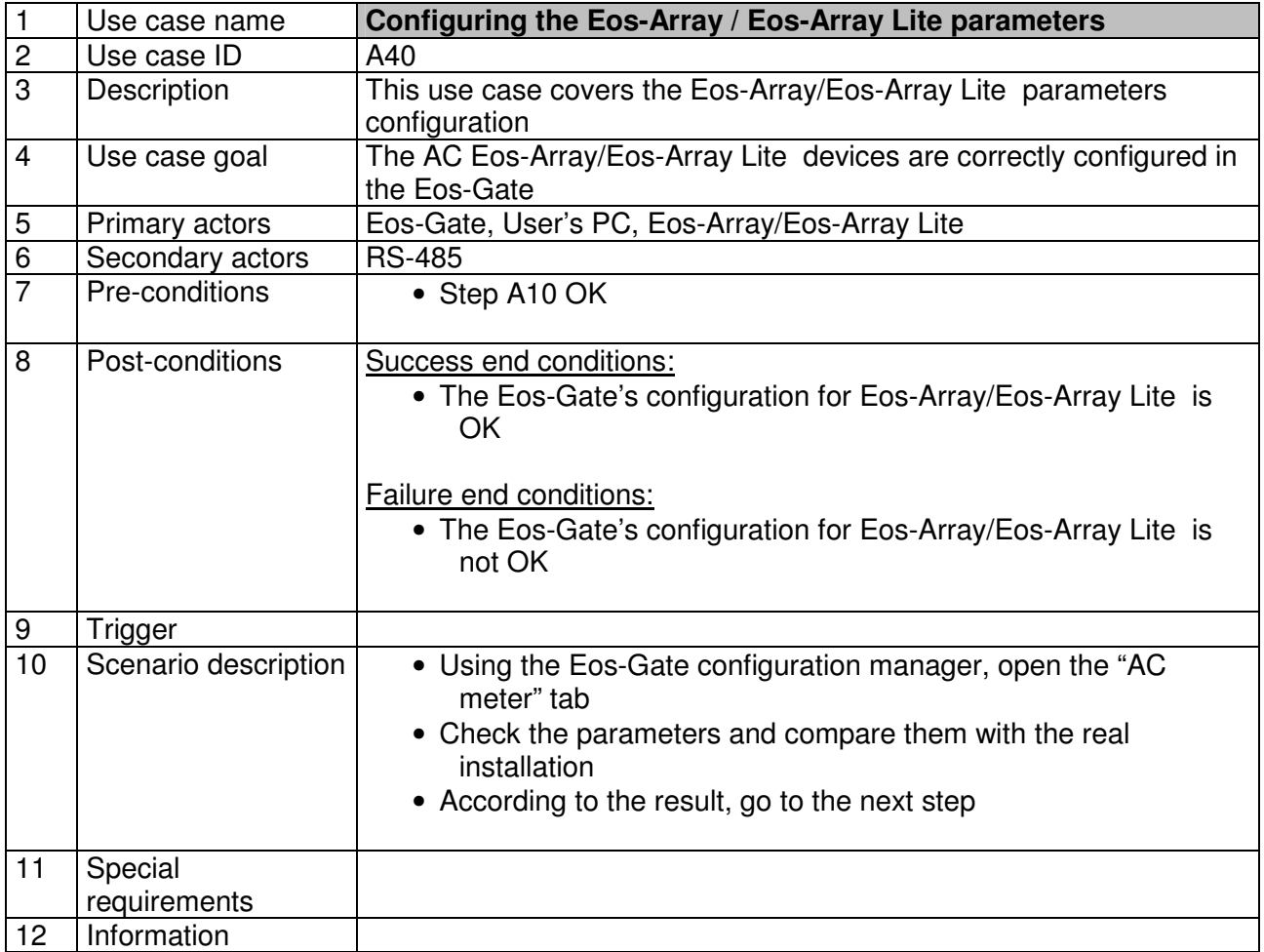

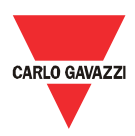

# **7.10 A50 - Uploading configuration to the Fat Spaniel® Portal**

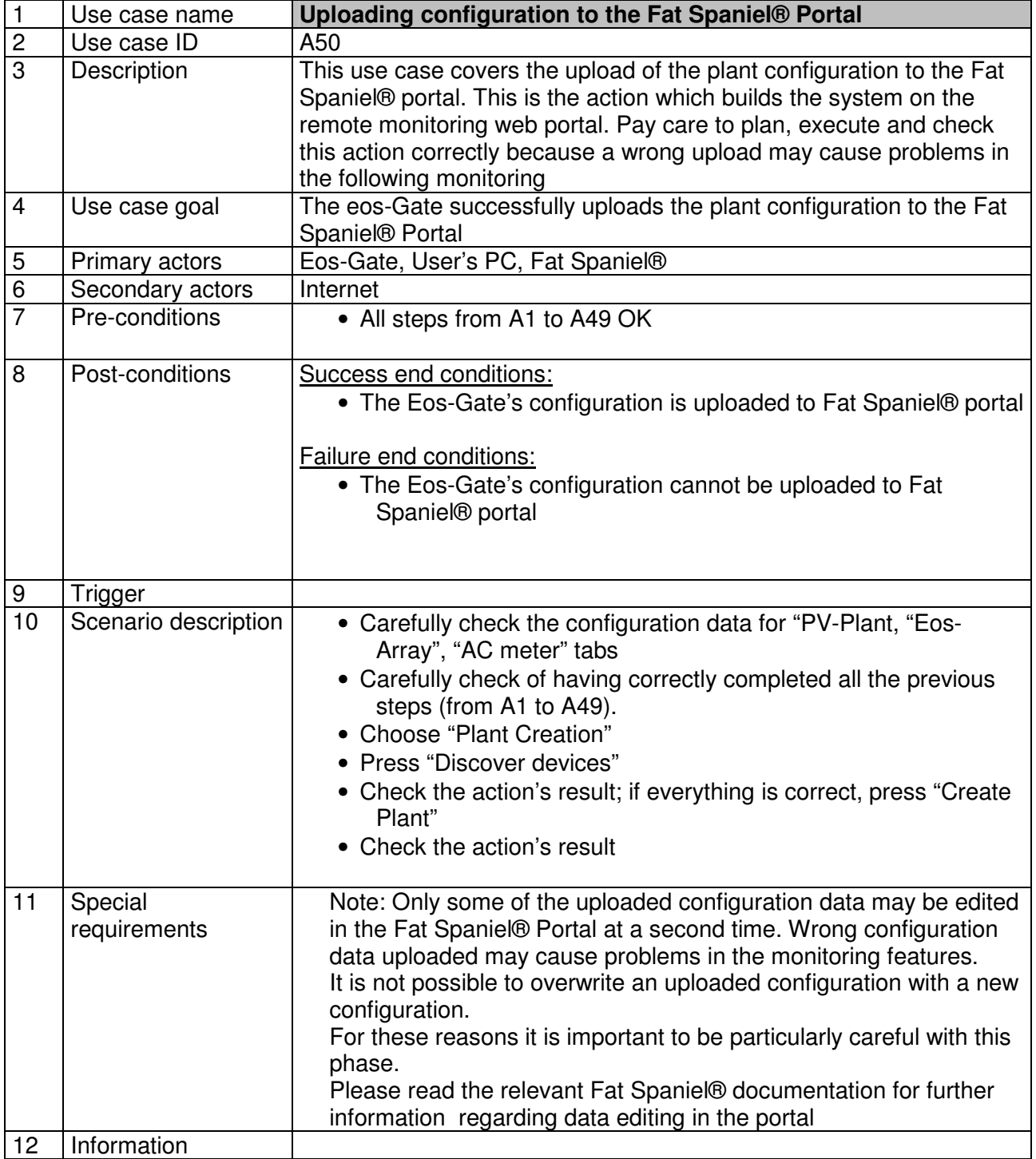

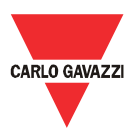

# **7.11 A60 - Starting data communication to the Fat Spaniel® Portal**

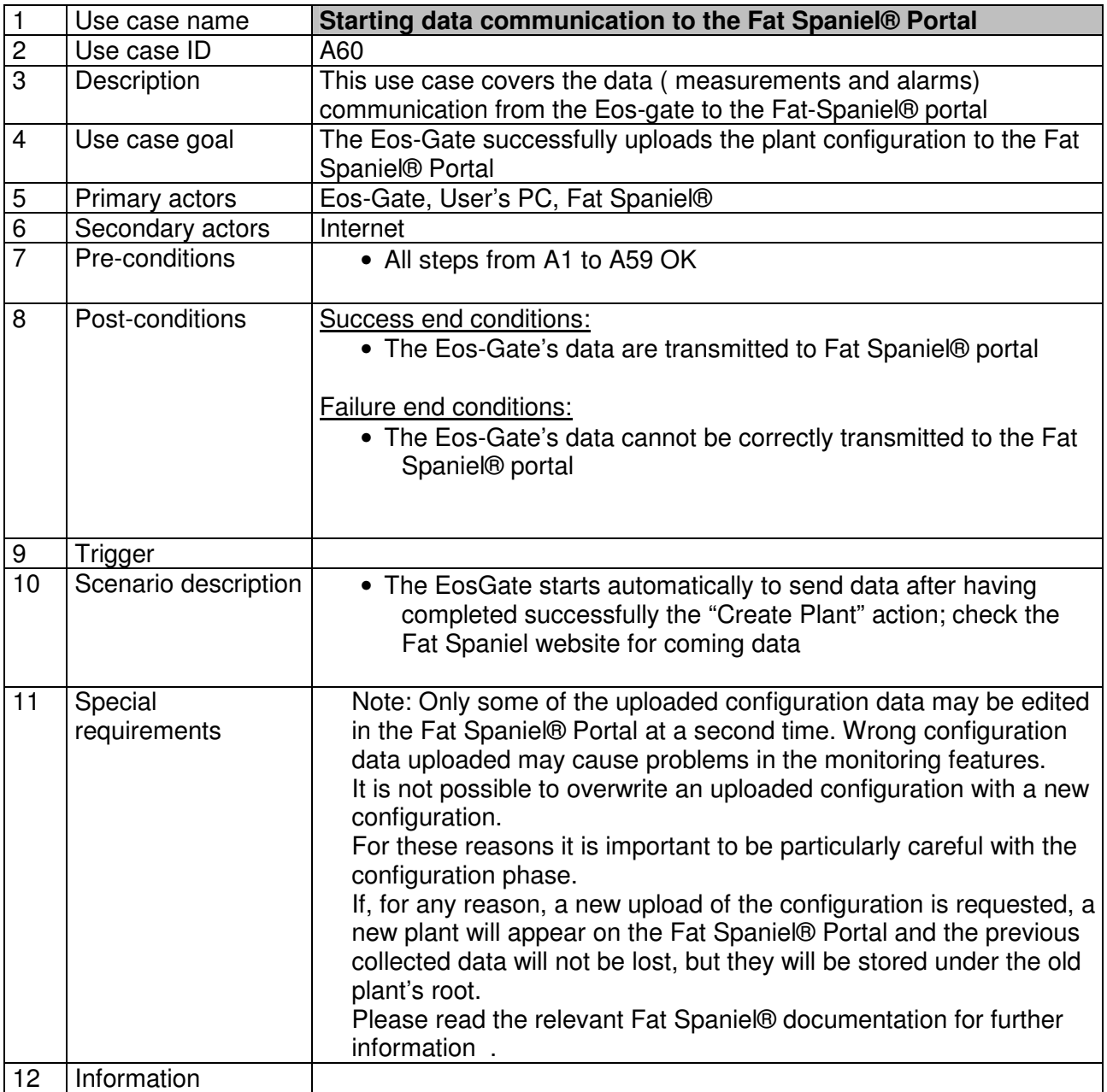

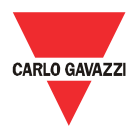

# **7.12 A100 – Checking LAN network**

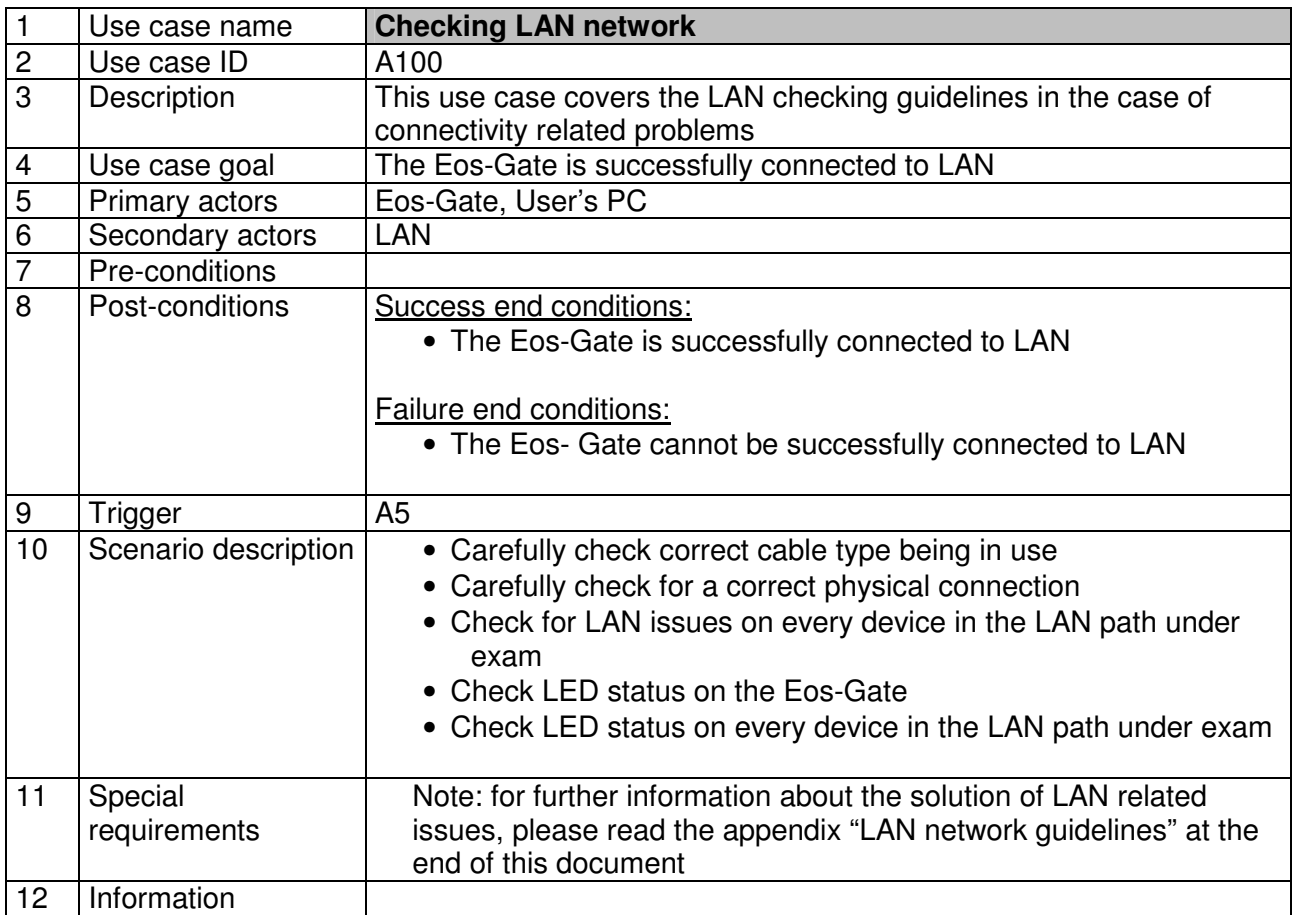

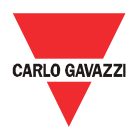

# **7.13 A110 – Checking RS-485 network**

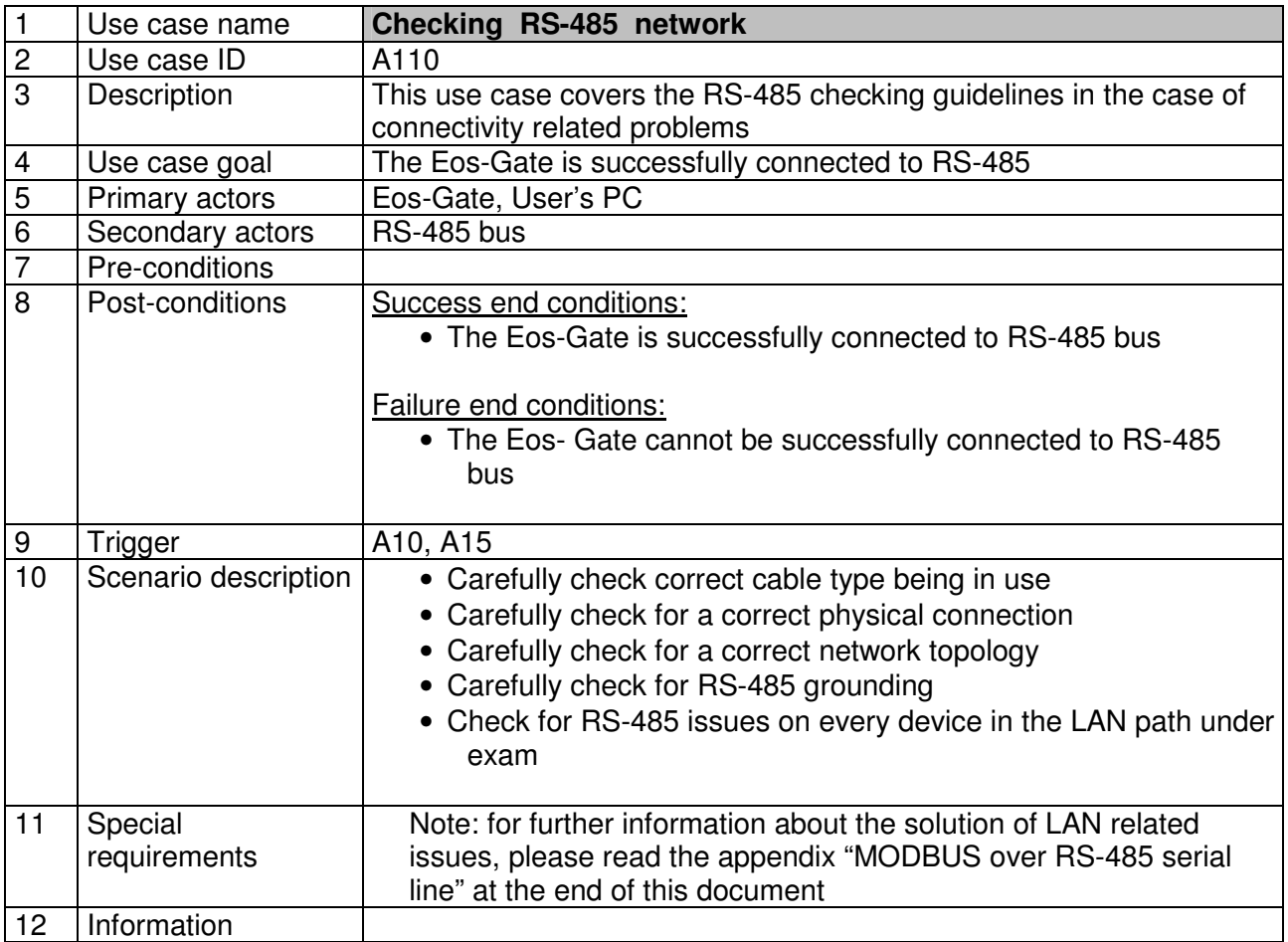

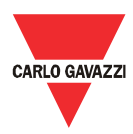

# **7.14 A120 - Checking Fat Spaniel® relevant data**

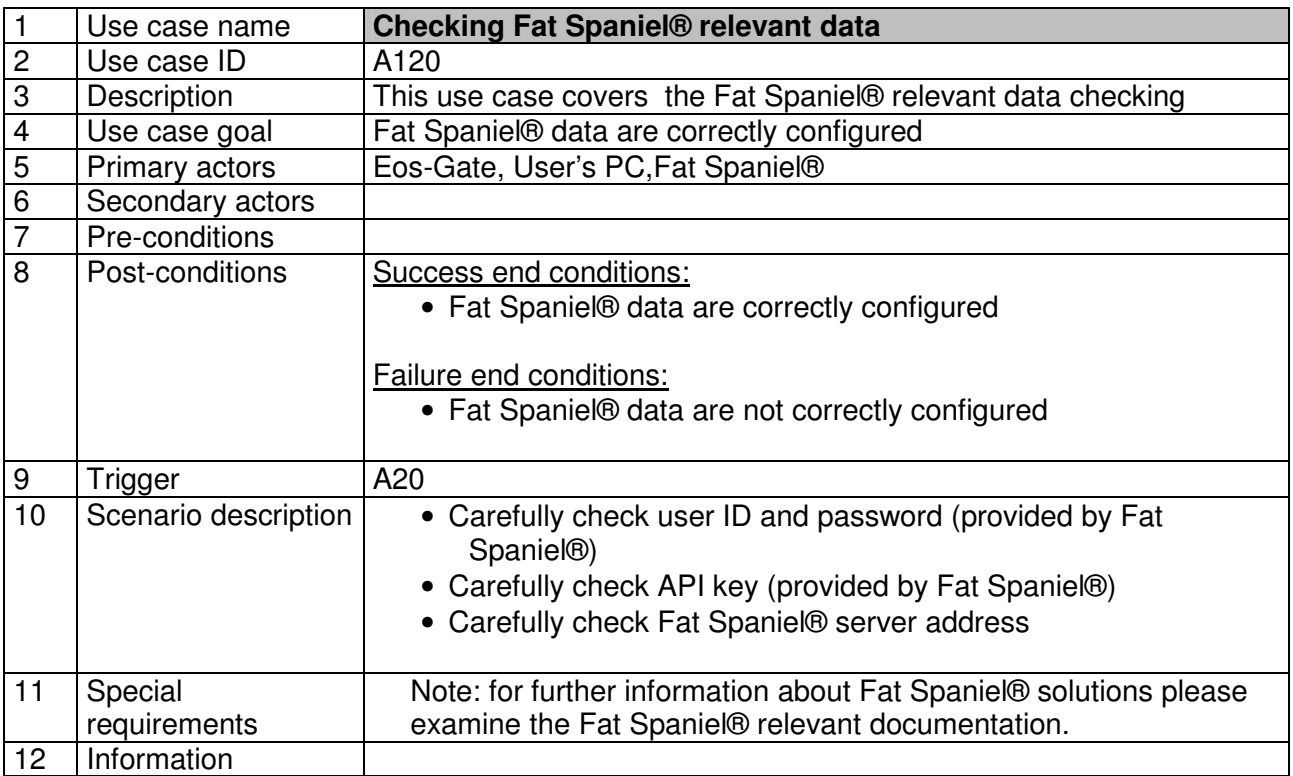

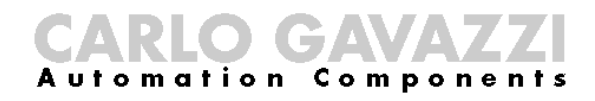

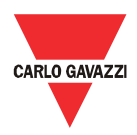

# 8 Eos-Gate maintenance

#### **8.1 Maintenance steps**

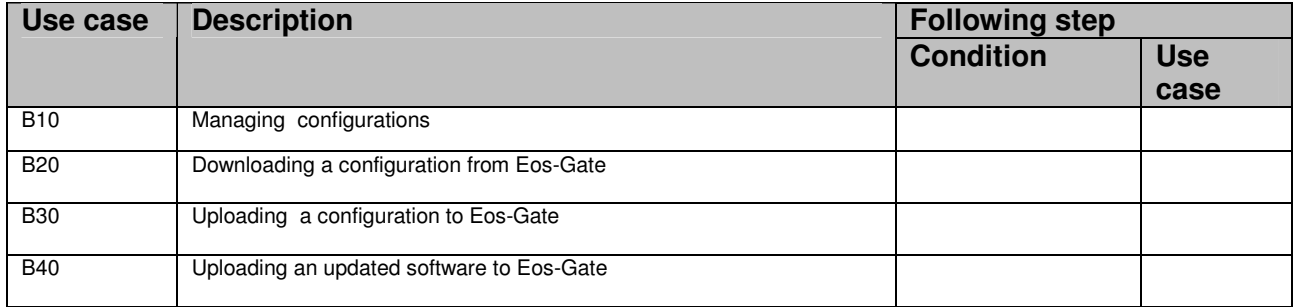

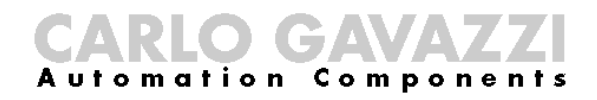

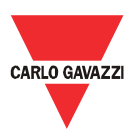

# **8.2 B10 - Managing configurations**

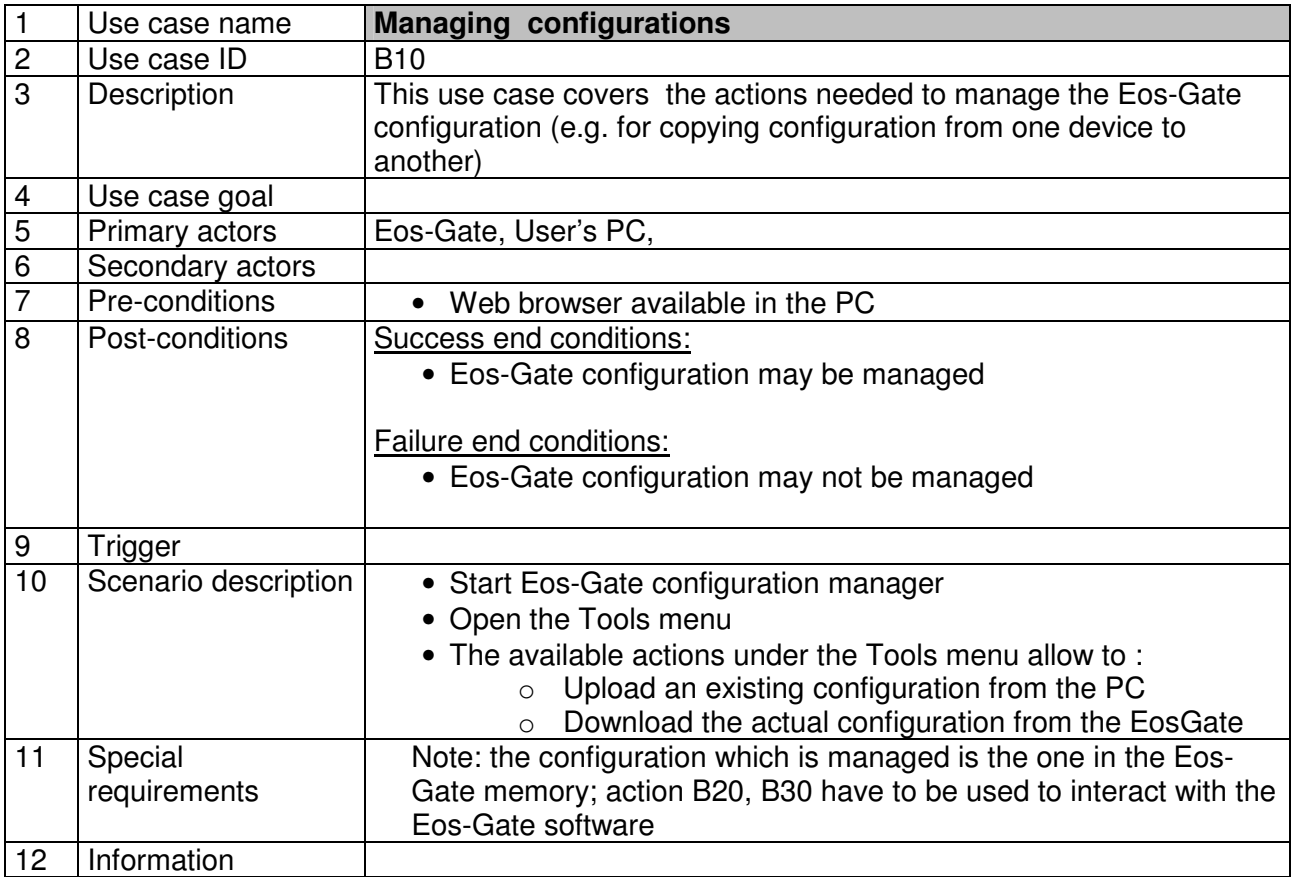

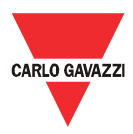

# **8.3 B20 – Downloading a configuration from the Eos-Gate**

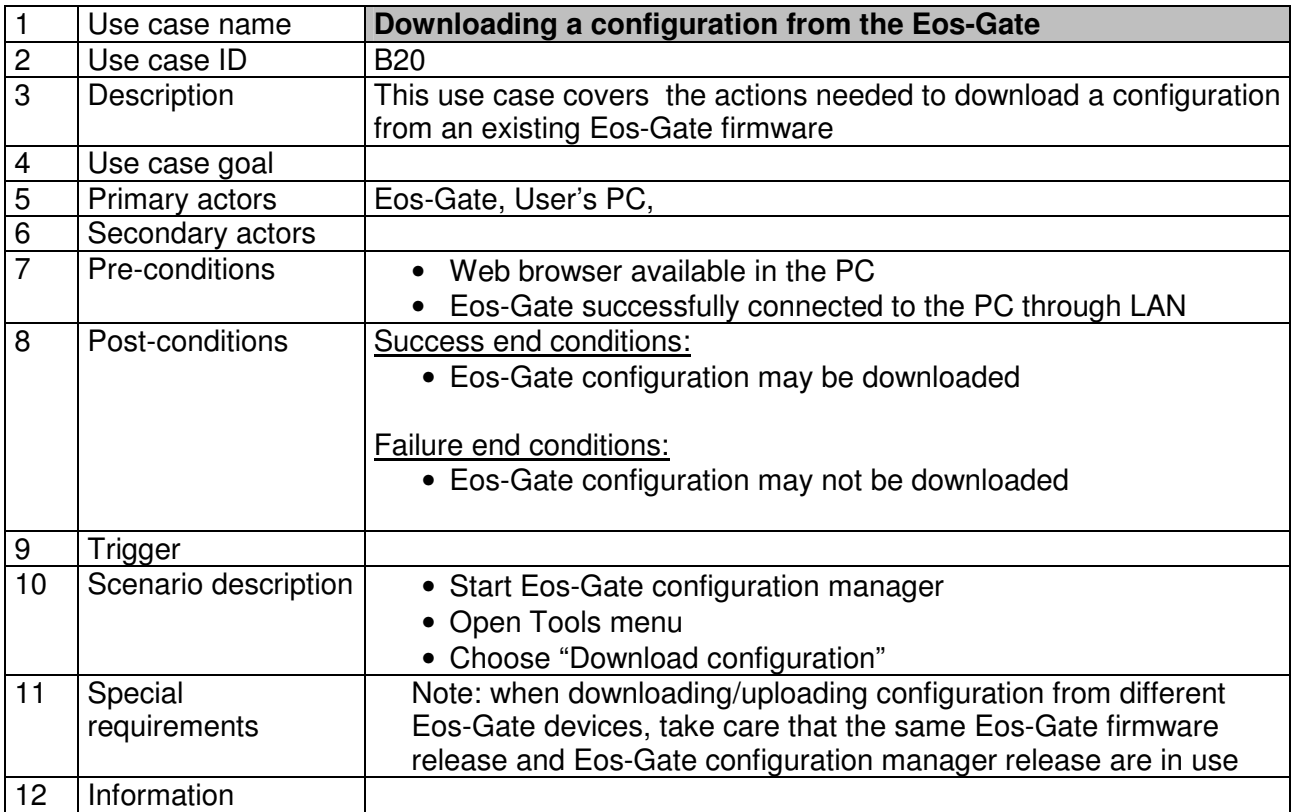

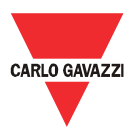

# **8.4 B30 – Uploading a configuration from the Eos-Gate**

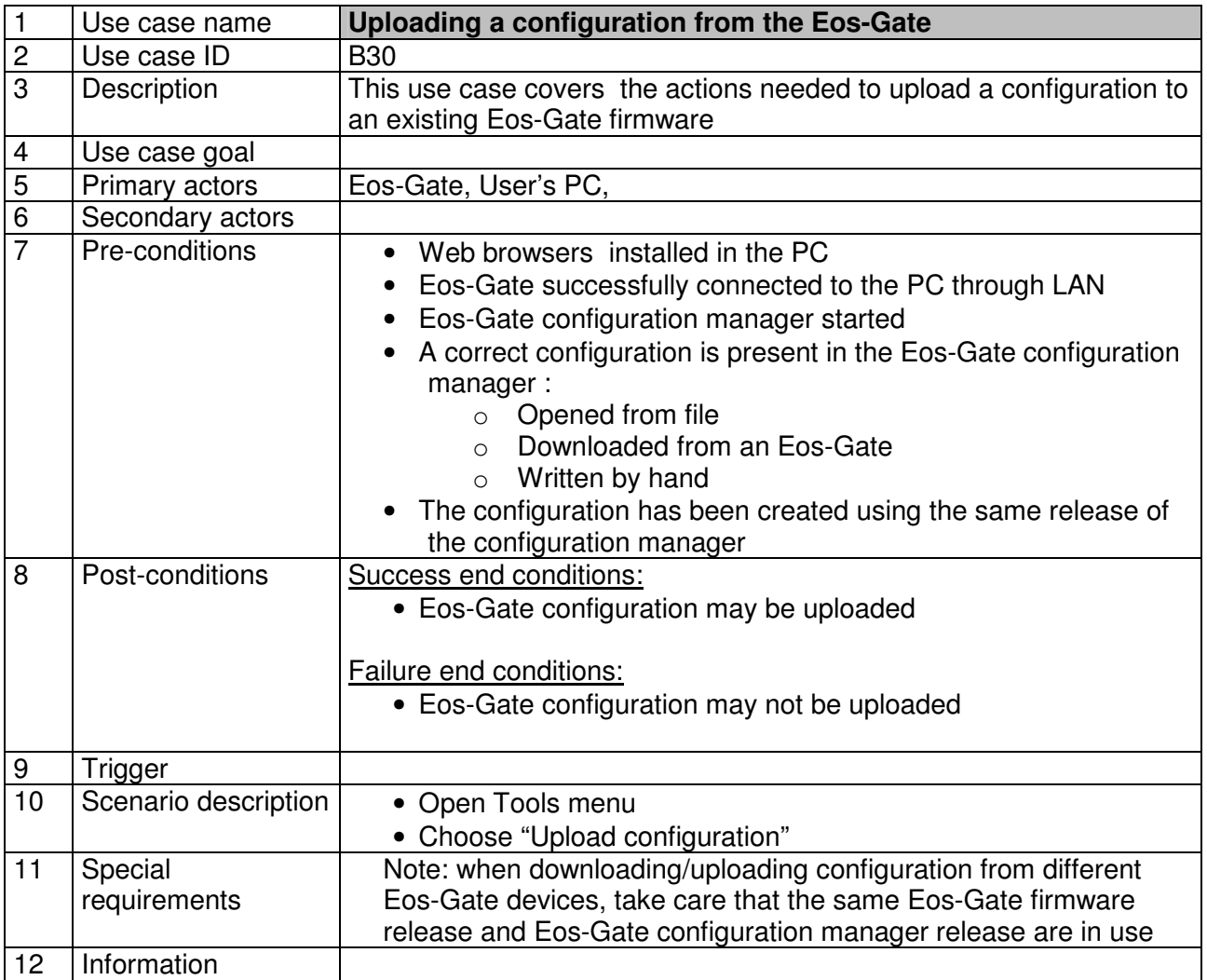

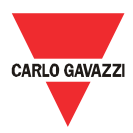

# **8.5 B40 – Uploading a software upgrade to the Eos-Gate**

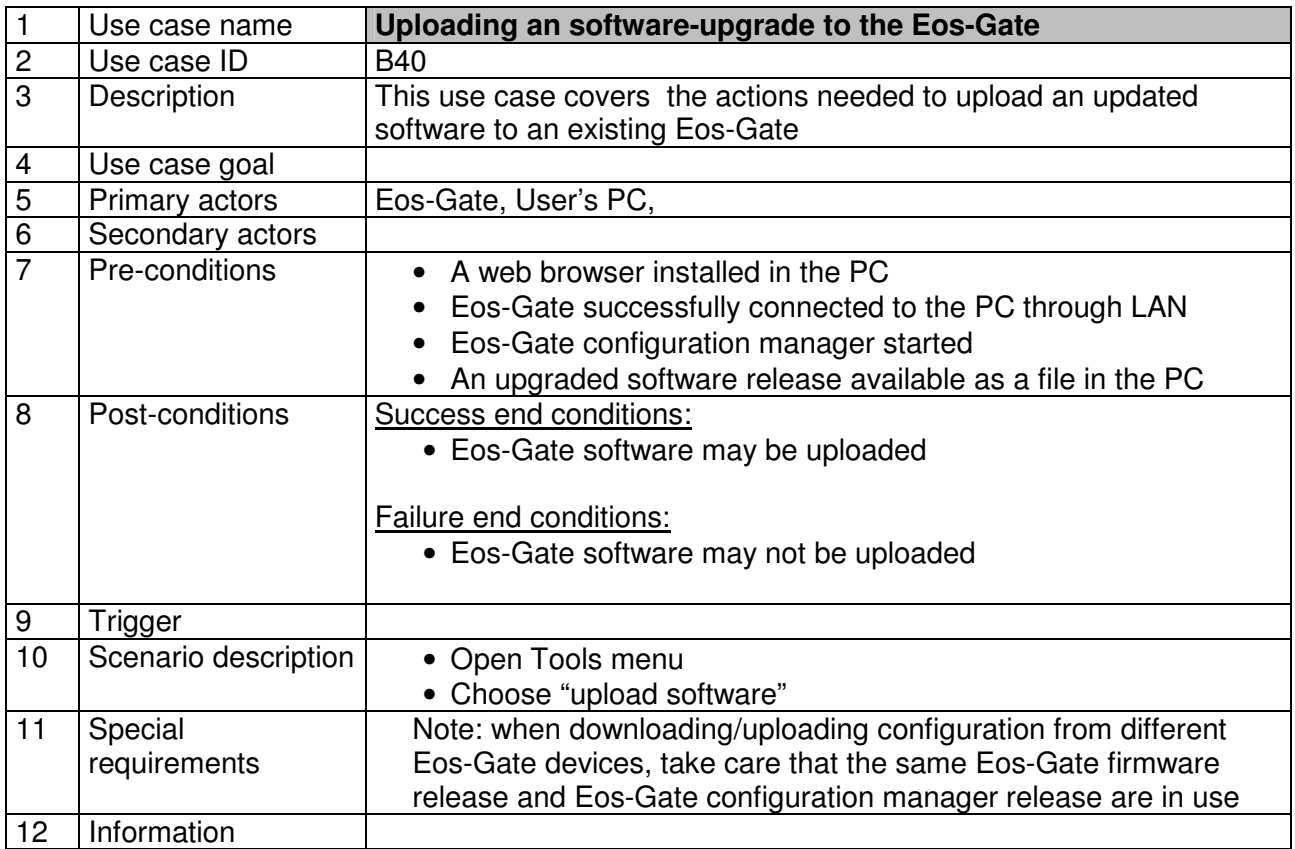

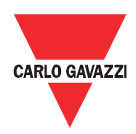

# 9 System operation and monitoring

#### **9.1 Safety recommendations**

Eos-Gate together with a Web Portal solution allows to monitor photovoltaic plant's status and history. According to the plant's status actions may be taken to solve problems at the installation plant level. The relevant countermeasures are out of the scope of this manual, because they are related to the plant maintenance at the electrical level.

As a general guideline, only authorized personnel with the appropriate skills to operate with high voltage installations, with adequate protection devices and with a first class knowledge of safety prescriptions and relevant rules and guidelines, in observance of Country specific laws and prescriptions can operate on a photovoltaic installation.

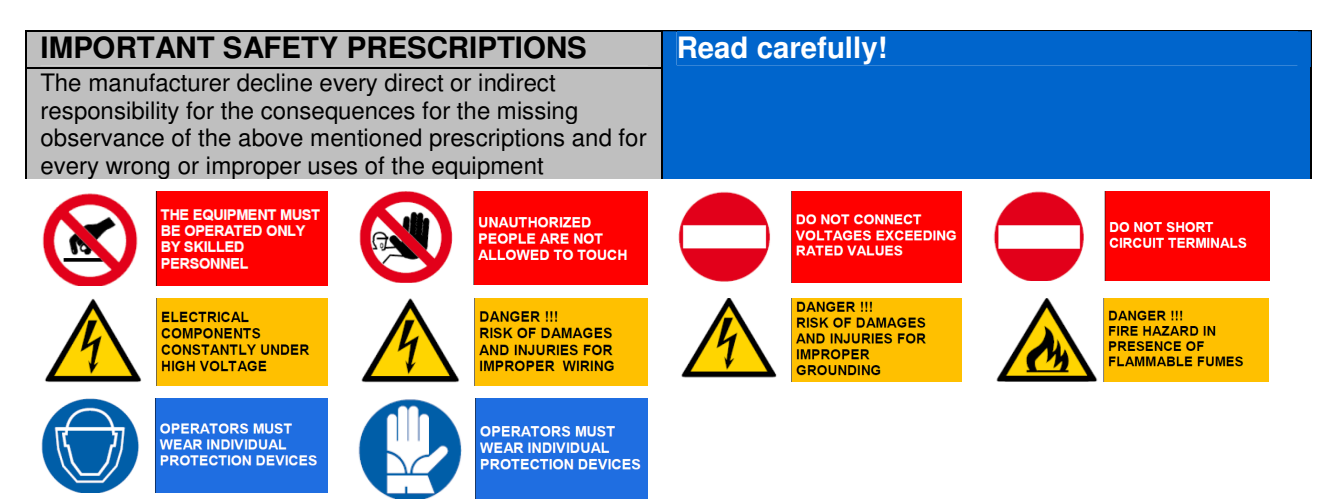

# **9.2 Choose the right monitoring solution**

The purposes of the monitoring solution in place are essentially two:

- 1. Provide the user with relevant data to estimate the plant's efficiency and how well it is performing
- 2. Provide the user with alarms and events useful to plan fast counter-measures for problems and activate maintenance policies based on predictive strategies

# **9.2.1 Performance and alarm monitoring**

The Eos-Gate allows to interface the Eos-Array / Eos-Array Lite solution with the Fat Spaniel® Monitoring Portal providing the user with a turnkey solution for PV plant monitoring. For the details refer to the relevant datasheets and manuals for the Eos-Array / Eos-Array Lite products and the documentation about Fat Spaniel® photovoltaic monitoring solutions.

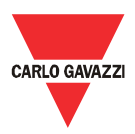

# **9.3 Proactive and predictive maintenance**

Proactive and predictive maintenance are best-practice when operating installations in which a high level of reliability is needed.

The only way to operate proactive and predictive maintenance strategies is:

1. Storing historical data

2. Having a reliable alarm polling system

3. Having a good knowledge of the devices in the plant

For each of the above cases the Eos-Array provides the supervision system with the whole set of alarms needed. For the details refer to the relevant datasheets and manuals for the Eos-Array and Eos-Box products.

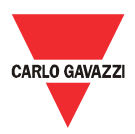

# 10 Appendix

# **10.1 MODBUS over Serial line (RS-485) guidelines 10.1.1 Introduction**

RS-485 is a half-duplex multidrop network: multiple transmitters and receivers may reside on the same line, but only one transmitter may be active at any given time. The TIA/EIA-485-A says nothing about the communication protocol to be used.

The MODBUS standard defines an application layer messaging protocol. The MODBUS Serial Line is a master-slave protocol which may use RS-485 as its physical interface.

Please refer to the "Modbus over serial line V1.02" specification for further information. The following picture represents a typical MODBUS over serial line system.

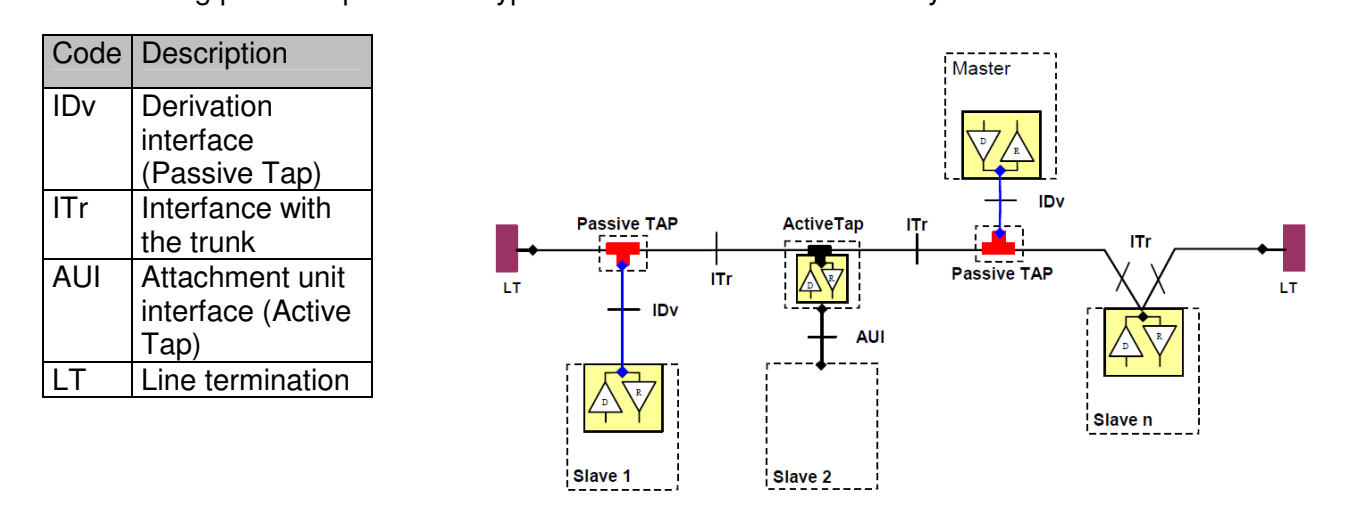

#### **10.1.2 RS-485 cable**

The suggested cable is the shielded twisted pair for 2 wires connections (2W-MODBUS) and the shielded double twisted pair for 4 wires connections (4W-MODBUS). If there are not any reason to use the 4W-MODBUS (e.g. an existing serial line ) a 2W-MODBUS based system is the right choice because the Eos-Array products are based on a 2 wires system. The following notes are related to 2W-MODBUS systems.

Cables must be at least AWG 24. The typical cable impedance should be between 100 ohm and 120 ohm.

A specific cable for MODBUS RS-485 application must be chosen.

# **10.1.3 RS-485 grounding**

Communication through a RS-485 system is made by means of a balanced pair with a common so a three wire connection is needed . The Common circuit must be connected directly to protective ground, preferably at one point only for the entire bus. Generally this point is to choose on the master device or on its tap and not to be shared with other devices (inverters,…) which could add external noise or disturbance. The protective shield may be used as Common circuit.

#### **10.1.4 RS-485 shielding**

A shielded cable is requested to guarantee high degrees of immunity to EMC and lightning events. The cable shield can be used as Common circuit .

which guarantees a sufficient reliability level is the daisychain.

**10.1.5 RS-485 topology**  Due to signal reflection issues, topology is not free, but only certain configurations are allowed. The only configuration

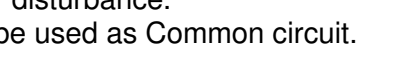

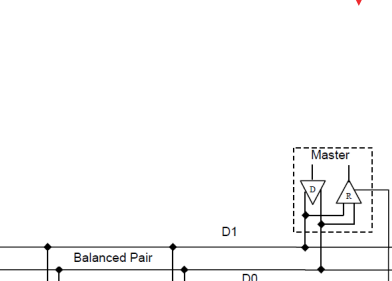

Common

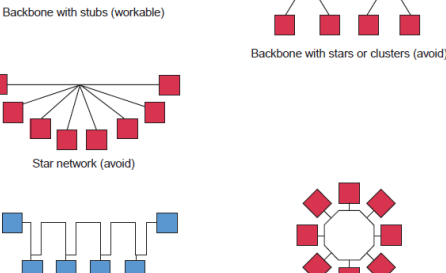

Daiey chain (heet)

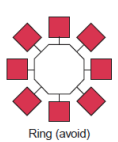

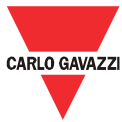

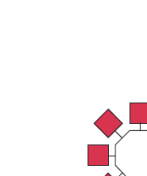

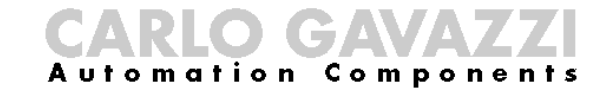

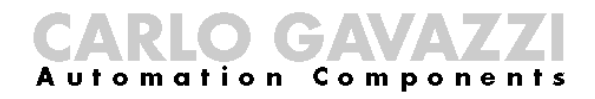

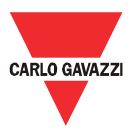

#### **10.1.6 RS-485 termination**

A termination is needed at each end of the bus. Termination must not be placed in other places. Suggested terminations have the following characteristics:

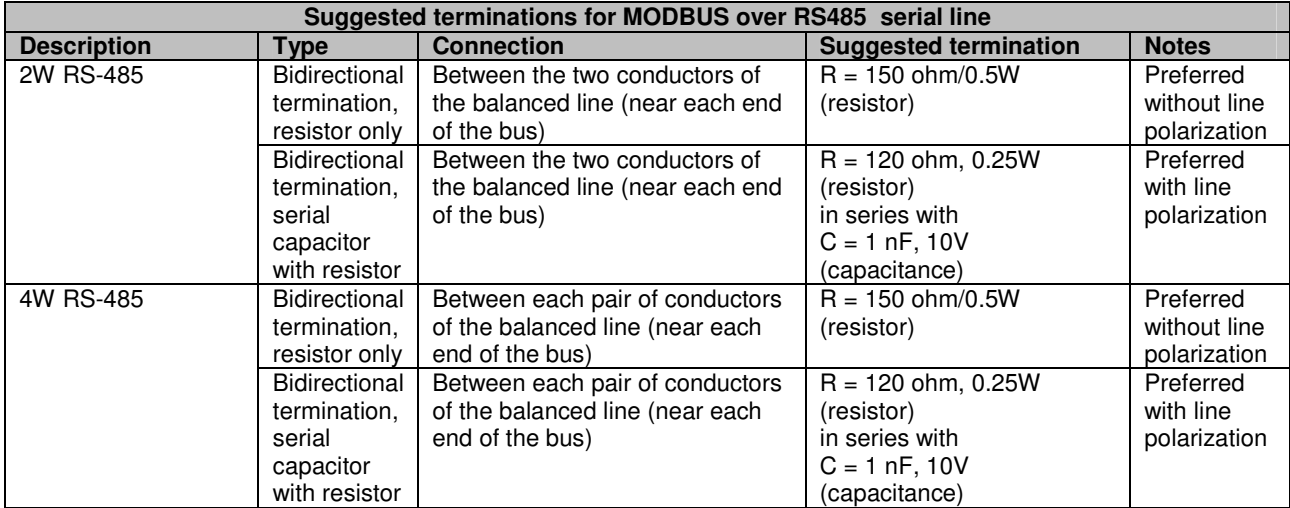

#### **10.1.7 RS-485 MODBUS line polarization.**

Every MODBUS device must document if the device needs line polarization, and if it implements such a line polarization. If one or several devices need polarization, the following resistors must be connected on the RS-485 balanced pair:

- Pull-up resistor to 5V voltage ( from 450 ohm to 650 ohm)
- Pull-down resistor to the common circuit ( from 450 ohm to 650 ohm)

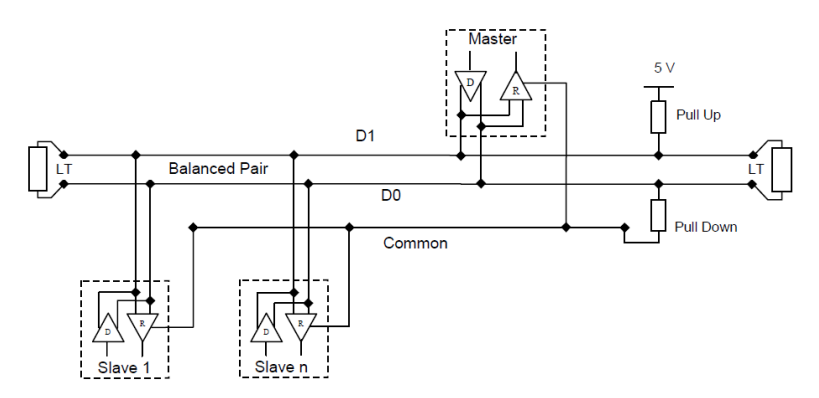

The two resistors must be connected at one location for the whole bus (possibly near to the master). Other devices must not implement any polarization.

#### **10.1.8 RS-485 wiring procedure**

Suitable wire sleeves must be used for wiring. If any wire splice is to be used, this splice must be soldered, taking special care to cover splice with cable shield and to ensure proper continuity.

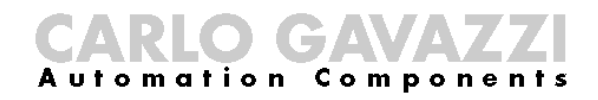

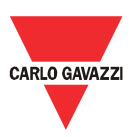

#### **10.1.9 RS-485 limits**

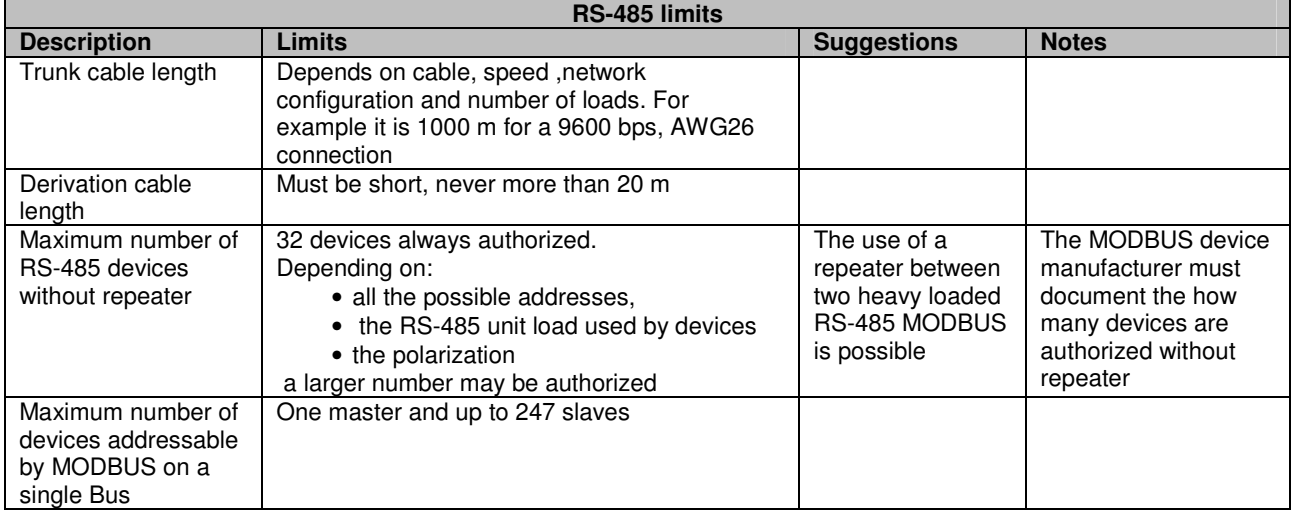

# **10.1.10 Further information**

Please refer to the following documents for further information:

- "Modbus over serial line V1.02" specification
- TIA/EIA-485-A standard specification

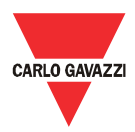

#### **10.2 LAN network guidelines**

#### **10.2.1 Cables**

Keep care with cables and connections.

The right cable has always to be used.

For the Eos-Gate operation UTP cat. 5 cables with RJ45 terminals have to be used, with crossover or direct internal wiring according to the connection type:

- Eos-Gate to PC: cross-over cable
- Eos-Gate to Ethernet Switch or Hub: direct cable

#### **10.2.2 Addresses**

When operating a LAN network, great care must be kept with IP addressing in the devices. A simple guideline to operate with the pre-configured IP addresses in the Eos-Gate is the following:

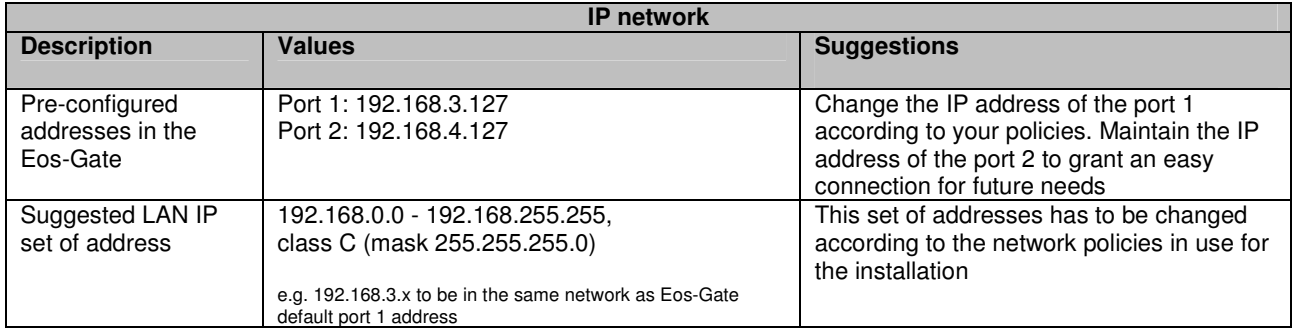

#### **10.2.3 Ping**

Ping is a useful utility software when debugging TCP/IP networks. The Eos-Gate allows a complete set of TCP/IP checking features under the Tools menu, including the ping feature. Ping may be used to test connectivity from different devices (e.g. the user's PC) to the Eos-Gate; for example, to check if the Eos-Gate is reachable from your PC, assuming that the Eos-Gate's port 1 is in use, the command:

PING 192.168.3.127

may be used from a COMMAND session of Windows®. For further details please refer to the relevant documentation freely available on Internet.